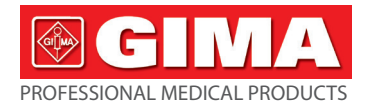

# *GIMA BLUTDRUCK- UND HERZFREQUENZMESSGERÄT*

### **Benutzerhandbuch**

*ACHTUNG: Diese Anleitung muss vor dem Einsatz des Produkts aufmerksam gelesen und vollständig verstanden werden.*

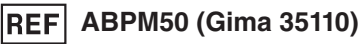

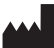

CONTEC MEDICAL SYSTEMS CO., LTD No.112 Qinhuang West Street, Economic & Technical Development Zone, Qinhuangdao, Hebei Province, PEOPLE'S REPUBLIC OF CHINA Made in China

Shanghai International Holding Corp. GmbH (Europe) Eiffestrasse 80, 20537 Hamburg Germany

IP22  $\mathbb{X}$  ( $\epsilon$ <sup>0123</sup>

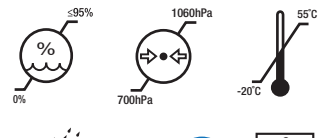

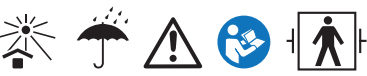

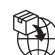

EC **REP** 

> Gima S.p.A. Via Marconi, 1 - 20060 Gessate (MI) Italy gima@gimaitaly.com - export@gimaitaly.com **www.gimaitaly.com**

### **Vorwort**

**Bitte lesen Sie die Bedienungsanleitung sorgfältig, bevor Sie dieses Produkt verwenden. Die Bedienungsanleitung, die die Betriebsabläufe beschreibt, sollte strikt befolgt werden.** Diese Anleitung zeigt detailliert, die Schritte, die müssen bei der Verwendung des Produktes zur Kenntnis genommen werden; die Operation, die in abnorme führen kann; das Risiko, das Körperverletzung und Produktschäden verursachen kann; und andere Inhalte. Sie können sich auf die Kapitel für Details beziehen.Wenn man den Anforderungen der Bedienungsanleitung bei der Nutzung, Wartung oder Lagerung nicht folgt und es alle Anomalien oder Körperverletzungen und Geräteschäden verursacht, ist unser Unternehmen für die Sicherheit, Zuverlässigkeit und Leistungsgarantien nicht verantwortlich! Der Garantiedienst des Herstellers umfasst solche Fehler nicht!

Unser Unternehmen verfügt über einen Werksrekord und ein Benutzerprofil für jedes Gerät. Die Nutzer genießen kostenlose Wartungsdienste für ein Jahr ab dem Kaufdatum. Um Ihnen einen umfassenden und effizienten Wartungsservice zu ermöglichen, geben Sie bitte die Garantiekarte zurück, wenn Sie einen Reparaturservice benötigen.

# $\overline{\mathbf{A}}$  Hinweis  $\overline{\mathbf{A}}$

#### **Bitte lesen Sie die Bedienungsanleitung sorgfältig, bevor Sie dieses Produkt verwenden.**

Was in dieser Bedienungsanleitung beschrieben ist, entspricht der praktischen Situation des

Produktes. Im Falle von Änderungen und Software-Upgrades können sich die in diesem Dokument enthaltenen Informationen ohne Vorankündigung ändern.

#### **Die Gegenstände der Warnung**

**Bevor Sie dieses Produkt verwenden, sollten Sie die Sicherheit und Wirksamkeit der folgenden beschriebenen berücksichtigen:**

- Jede Messergebnisse in Kombination mit klinischen Symptomen wird durch qualifizierte Ärzte beschrieben.
- Ob die Zuverlässigkeit und den Betrieb der Verwendung dieses Produktes die Bedienung dieser Anleitung entsprechen, beziehen es sich auf die Wartungsanleitung.
- Der beabsichtigte Betreiber dieses Produktes kann der Patient sein.
- Bitte führen keine Wartung und Service durch, während das Gerät im Einsatz ist.

### **Verantwortung des Betreibers**

1) Der Betreiber muss die Bedienungsanleitung sorgfältig lesen, bevor er dieses Produkt verwendet, und sich strikt an den Betriebsablauf der Bedienungsanleitung halten.

2) Bitte die Sicherheitsanforderungen während des Produktdesigns vollständig berücksichtigen. Und der Bediener sollte die Beobachtung für den Patienten und den Zustand der Maschine nicht ignorieren.

3) Der Betreiber hat die Verantwortung, unserem Unternehmen den Nutzungszustand des Produktes

zur Verfügung zu stellen.

#### **Verantwortung für unser Unternehmen**

- Unser Unternehmen hat die Verantwortung, qualifiziertes Produkt zur Verfügung zu stellen, das dem Unternehmensstandard dieses Produktes entspricht.
- Unser Unternehmen wird auf Wunsch des Nutzers das Schaltungsdiagramm, die Kalibrierungsmethode und andere Informationen zur Verfügung stellen, um den zuständigen und qualifizierten Technikern bei der Reparatur der von uns designierten Teile zu helfen.
- Unser Unternehmen hat die Verantwortung, die Produktpflege vertragsgemäß abzuschließen.
- Unser Unternehmen hat die Verantwortung, die Anforderungen des Nutzers rechtzeitig zu erfüllen.
- Im folgenden Fall ist unser Unternehmen für die Auswirkungen auf die Sicherheit, Zuverlässigkeit und Leistung des Gerätes verantwortlich:

Die Assembly, der Zusatz, das Debugging, die Modifikation oder die Reparatur werden von Mitarbeitern durchgeführt, die von unserer Firma genehmigt werden.

Die elektrischen Einrichtungen im Raum entsprechenden betroffenen Anforderungen. Und das Gerät wird in Übereinstimmung mit der Bedienungsanleitung verwendet.

**Die Bedienungsanleitung wird von unserer Firma verfasst. Alle Rechte vorbehalten.**

# Inhalt

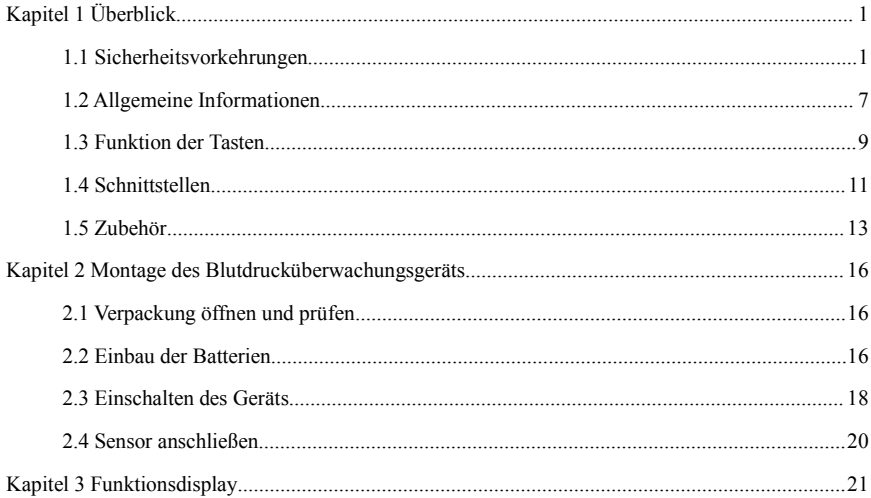

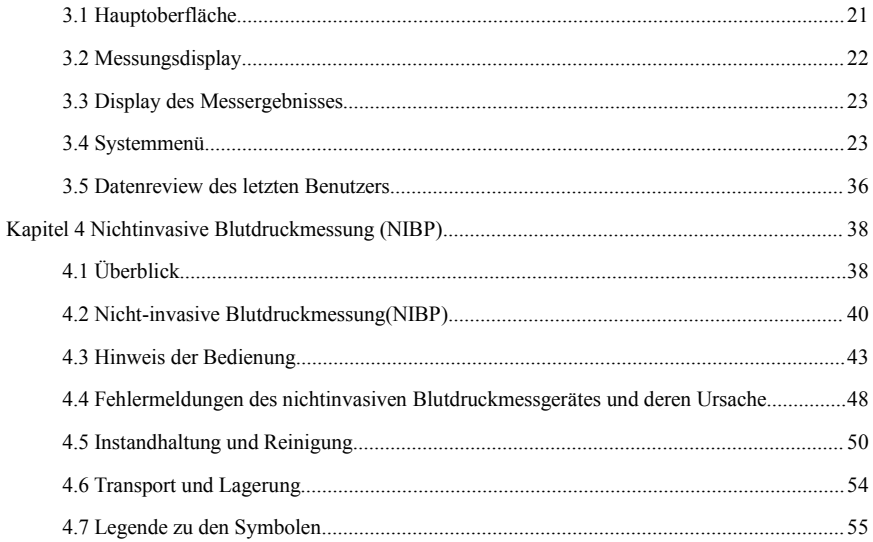

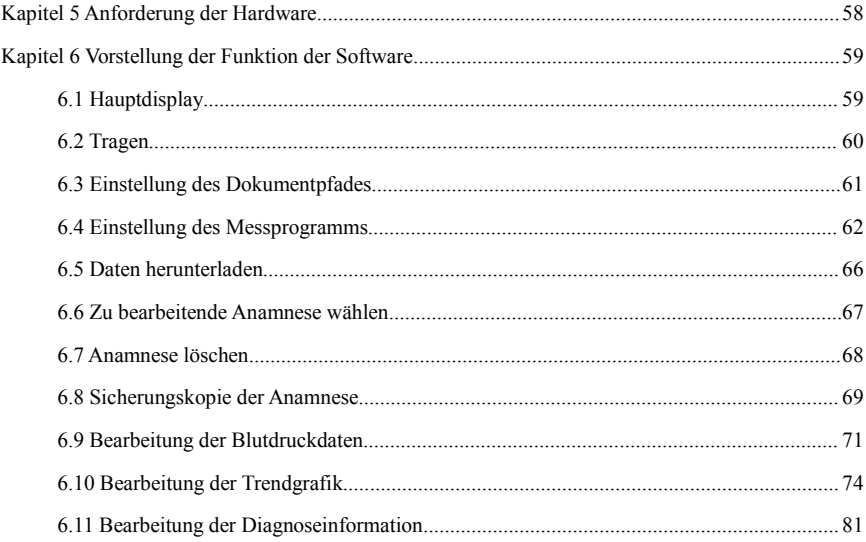

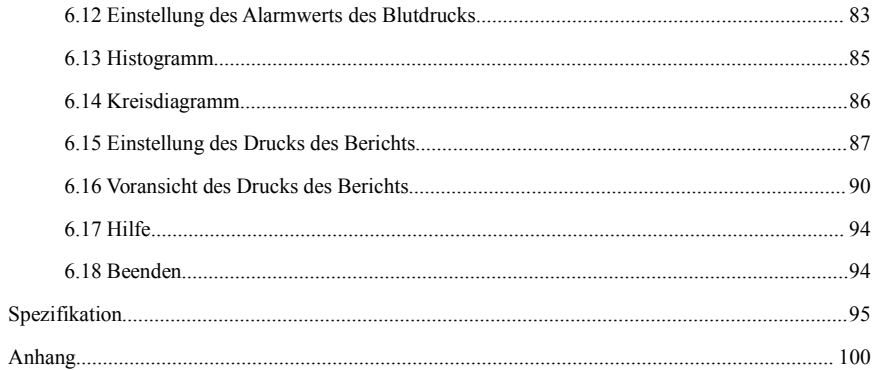

# **Kapitel 1 Überblick**

Die Bediener benötigen keine professionelle Ausbildung, sondern sollten dieses Produkt nach vollständigem Verständnis der Anforderungen in diesem Handbuch verwenden. Um zu verhindern, dass Benutzer durch unsachgemäßen Gebrauch Schäden oder Verluste erleiden, lesen Sie bitte die Sicherheitshinweise und verwenden Sie dieses Produkt ordnungsgemäß. Eine allgemeine Einführung zum Monitor finden Sie unter Allgemeine Informationen. Grundlegende Hinweise zur Bedienung finden Sie unter Funktion der Tasten. Informationen zur Belegung der Oberflächenbuchsen finden Sie unter Externe Oberflächen.

#### **1.1 Sicherheitsvorkehrungen**

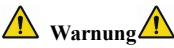

- Bei nicht bestimmungsgemäßem Gebrauch besteht die Möglichkeit von Verletzungen und Sachschäden.
- Als Sachschaden gilt die Beschädigung von Haus, Eigentum, Haus- und Heimtier.
- Bei Patienten mit schweren Durchblutungsstörungen oder Herzrhythmusstörungen verwenden Sie das Gerät bitte nur unter Anleitung eines Arztes. Wenn der Arm während der Messung gequetscht wird, kann dies zu akuten inneren Blutungen oder ungenauen Messergebnissen führen.
- Sie dürfen keine NIBP-Messungen bei Patienten mit Sichelzellanämie oder unter

Bedingungen durchführen, bei denen die Haut beschädigt ist oder eine Beschädigung zu erwarten ist.

 Bei einem Thrombasthämie-Patienten ist es wichtig zu bestimmen, ob die Messung des Blutdrucks automatisch durchgeführt werden soll. Die Bestimmung sollte auf der Grundlage der klinischen Bewertung erfolgen.

# **Kontraindikationen**

Keine Kontraindikationen.

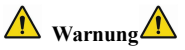

Verwenden Sie das Gerät nicht, wenn sich brennbare Anästhesiegase mit der Luft oder dem Lachgas vermischen.

Andernfalls kann es zu einer Gefährdung kommen.

Bei Kindern und Personen, die sich nicht selbst ausdrücken können, verwenden Sie das Gerät bitte unter Anleitung eines Arztes.

Andernfalls kann es zu Unfällen oder Unstimmigkeiten kommen.

Eine Selbstdiagnose und Behandlung anhand der Messergebnisse kann gefährlich sein. Befolgen Sie die Anweisungen Ihres Arztes.

Bitte übergeben Sie die Messergebnisse dem Arzt, der Ihren Gesundheitszustand kennt, und

akzeptieren Sie die Diagnose.

Bitte verwenden Sie das Gerät nicht für andere Zwecke als die Blutdruckmessung.

Andernfalls kann es zu Unfällen oder Rückstau kommen.

Bitte verwenden Sie eine spezielle Manschette.

Andernfalls ist es möglich, dass das Messergebnis falsch ist.

Bitte lassen Sie die Manschette nicht über einen längeren Zeitraum im überfüllten Zustand.

Andernfalls kann es zu einer Gefährdung kommen.

Wenn Flüssigkeit auf das Gerät oder das Zubehör spritzt, insbesondere wenn Flüssigkeiten in den Schlauch oder das Gerät eindringen können, stellen Sie den Betrieb ein und wenden Sie sich an den Service.

Andernfalls kann es zu einer Gefährdung kommen.

Entsorgen Sie das Verpackungsmaterial unter Beachtung der geltenden Abfallbestimmungen und halten Sie es außerhalb der Reichweite von Kindern.

Andernfalls kann es zu Umweltschäden oder Verletzungen an Kindern kommen.

Verwenden Sie nur zugelassenes Zubehör für das Gerät und prüfen Sie vor dem Gebrauch die ordnungsgemäße und sichere Funktion von Gerät und Zubehör.

Andernfalls kann das Messergebnis ungenau sein oder es kann zu einem Unfall kommen.

Wenn das Gerät versehentlich feucht geworden ist, sollte es für einige Zeit an einen trockenen und

belüfteten Ort gestellt werden, damit die Feuchtigkeit abgeführt werden kann.

Andernfalls kann das Gerät durch die Feuchtigkeit beschädigt werden.

Lagern und transportieren Sie das Gerät nicht außerhalb der angegebenen Umgebung.

Andernfalls kann es zu Messfehlern kommen.

Es wird empfohlen,das Gerät oder das Zubehör regelmäßig auf Schäden zu überprüfen. Wenn Sie Schäden feststellen, stellen Sie die Verwendung ein und wenden Sie sich sofort an den Biomedizintechniker des Krankenhauses oder an unseren Kundendienst. Demontieren, reparieren und modifizieren Sie das Gerät nicht ohne Genehmigung.

Andernfalls kann es nicht genau gemessen werden.

Dieses Gerät darf nicht auf mobilen Transportplattformen verwendet werden.

Andernfalls kann es zu Messfehlern kommen.

Dieses Gerät darf nicht auf einer gekippten Tischplatte verwendet werden.

Es besteht sonst Sturzgefahr.

Entsorgen Sie Verpackungsmaterial, Altbatterien und Altprodukte gemäß den örtlichen Gesetzen und Vorschriften. Die Entsorgung der Altprodukte und -materialien erfolgt durch den Benutzer in Übereinstimmung mit der behördlichen Verordnung.

Der Austausch von Zubehör, das nicht von unserem Unternehmen bereitgestellt wird, kann zum Auftreten von Fehlern führen.

Ohne von unserem Unternehmen oder anderen zugelassenen Wartungsorganisationen geschultes Servicepersonal sollte nicht versucht werden, das Produkt zu warten.

Dieses Gerät kann jeweils nur für eine Testperson verwendet werden.

Wenn die Kleinteile des Gerätes eingeatmet oder verschluckt werden, suchen Sie bitte umgehend einen Arzt auf.

Das Gerät und das Zubehör sind mit allergenen Materialien verarbeitet. Wenn Sie darauf allergisch reagieren, verwenden Sie das Gerät nicht.

Verwenden Sie kein Mobiltelefon in der Nähe des Blutdruckmonitors. Übermäßige Strahlungsfelder, die von Mobiltelefonen erzeugt werden, können den normalen Gebrauch des Blutdruckmonitors beeinträchtigen. Der Blutdruckmonitor hat eine geringe elektromagnetische Abstrahlung in die äußere Umgebung, beeinträchtigt aber nicht den normalen Gebrauch andererGeräte.

Dieses Gerät ist für Zusammenarbeit mit elektrochirurgischen Geräten geeignet, aber wenn es mit elektrochirurgischen Geräten verwendet wird, muss die Patientensicherheit höchste Priorität haben.

Wenn der Monitor benetzt ist, hören Sie bitte auf,ihn zu benutzen und kontaktieren Sie uns.

Wenn das Gerät nach dem Drücken der Einschalttaste einen Anzeigefehler hat, wie z. B. einen weißen Bildschirm, einen verschwommenen Bildschirm oder keinen Anzeigeinhalt, wenden Sie sich bitte an unser Unternehmen.

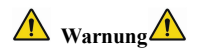

Bei der Verwendung von Luer-Lock-Verbindern besteht die Möglichkeit, dass diese versehentlich an intravaskuläre Flüssigkeitssysteme angeschlossen werden, wodurch Luft in ein Blutgefäß gepumpt werden kan**.**

 $\overline{\mathbb{A}}$  Hinweis  $\overline{\mathbb{A}}$ 

- Alle analogen und digitalen Geräte, die an dieses Gerät angeschlossen werden, müssen nach IEC-Normen (wie IEC60950) zertifiziert sein: Informationstechnik - Sicherheit und IEC60601-1: Medizinische elektrische Geräte - Sicherheit), und alle Geräte sollten gemäß den Anforderungen der gültigen Version der Systemnorm IEC60601-1-1 angeschlossen werden. Die Person, die die zusätzlichen Geräte an den Signaleingangs- und -ausgangsanschluss anschließt, ist dafür verantwortlich, ob das System der Norm IEC60601-1 entspricht.
- Die Software wurde in Übereinstimmung mit IEC60601-1 entwickelt. Die Möglichkeit von Gefährdungen durch Fehler im Softwareprogramm wurde minimiert**.**
- Der Monitor muss die Norm IEC 80601-2-30 erfüllen: Besondere Anforderungen an die
- grundlegende Sicherheit und grundlegenden Leistungsmerkmale von automatischen nicht-invasiven Blutdruckmessgeräten**.**
- Der Mindestwert der physiologischen Signale des Patienten ist in den folgenden Kapiteln

 angegeben. Der Betrieb des Geräts unterhalb des Mindestwerts kann zu ungenauen Ergebnissen führen**.**

#### **1.2 Allgemeine Informationen**

Dieses Gerät ist defibrillatorgeschützt, die Zeit der Defibrillationserholung beträgt 5 Sekunden. Beachten Sie, dass während der Defibrillation keine gerätespezifischen Vorsichtsmaßnahmen erforderlich sind und die Defibrillationsentladung keinen Einfluss auf den Monitor hat. Das Gerät verwendet den grauen Silikon-Luftschlauch, im Falle einer Auswirkung auf das Gerät, wenn das Defibrillationsgerät am Patienten verwendet wurde.

#### **Allgemeine Anweisung:**

Das Gerät ist geeignet für die kontinuierliche nichtinvasive Blutdrucküberwachung des menschlichen Körpers.(Erwachsene(einschließlich schwangerer Frauen), Kinder, Neugeborene) Es können die Daten des aktuellen Benutzers (300 Notierungen) und eines dynamischen Blutdrucks (350) gespeichert werden, jede Notierung beinhaltetausführliche Messzeit, systolischen Blutdruck, diastolischen Blutdruck, durchschnittlichen Blutdruck, Impulsrate, Information des Fehlers und Nummer der Notierung usw.

Es gibt ein bedienerfreundliches Betriebsdisplay, als farbigen Flüssigkristall-Bildschirm von 2.4-Inch, Die Funktion der Datenanzeige ist komplett, einschließlich der Anzeige einzelner Messungen in großer Schriftart, Auflistung der Daten, Trendgrafik der Daten des Blutdrucks, die Informationen wie aktuelle Zeit, Datum, Ladezustand der Batterie , Alarm usw. werden komplett angezeigt.

Der Benutzer kann durch die fünf Tasten auf der Frontplatte des Geräts die Einschaltung, manuelle Messung, Einstellung des Systems, Änderung des Parameters usw. realisieren (ausführlicher Inhalt siehe Teil der **Funktion der Tasten**).

Der akustisch und optische Alarm wird verwendet, bei niedriger Elektrizitätsmenge wird es durch das unterbrochene Summen des Summers und das Blitzen der roten Leuchte hingewiesen, die Batterien zu wechseln, wenn das Messergebnis die eingestellte Alarmgrenze überschreitet, wird die Schriftfarbe des Messergebnises rot und es ertönt der akustische Alarm, der Benutzer kann nach Bedarf den Alarm ein- oder ausschalten.

Der Luftanschluss der Manschette liegt an der Oberseite des Blutdrucküberwachungsgeräts, die USB-Buchse befindet sich am Boden des Blutdrucküberwachungsgeräts, durch die USB-Schnittstelle werden die Daten an den Computer übertragen und verschiedene Betätigungen ausgeführt (ausführlicher Inhalt siehe Abschnitt der Funktion der Software).

# $\overline{\mathbb{A}}$  Hinweis  $\overline{\mathbb{A}}$

**Im normalen Benutzermodus wird das Blutdrucküberwachungsgerät ohne Bedienung die Hintergrundbeleuchtung zeitlich angepasst ausschalten und automatisch abschalten, wenn innerhalb von 2 Minuten keine Bedienung erfolgt. Nachdem die Hintergrundbeleuchtung im**

## **dynamischen Blutdruckmodus ausgeschaltet wurde, blitzt die blaue Leuchte unterbrochen, um hinzuweisen, dass das Blutdrucküberwachungsgerät in Betrieb ist.**

#### **1.3 Funktion der Tasten**

 $\bullet$   $\smile$ 

 $\bullet$   $\circlearrowleft$ 

Das Blutdrucküberwachungsgerät kann durch Tasten bedient werden. Im Folgenden werden alle verschiedenen Tasten erklärt:

 $\bullet$  VIII and the set of  $\bullet$ 

Wenn Sie die Taste lange drücken, ist die Taste die An-/Aus-Taste, bei der Einschaltung und Ausschaltung blitzen die rote und blaue Leuchte einmal, es zeigt die erfolgreiche Einschaltung und Ausschaltung; wenn Sie die Taste kurz drücken,kehrt es zum Einschaltdisplay zurück.

Der Texthinweis in der entsprechenden Position auf dem Bildschirm (Unten mitten vom Bildschirm) ist die Funktion der Taste, egal im welchen Menü sich das System befindet, durch das Drücken der Taste wird die eingestellte Funktion durchgeführt.

Der Texthinweis in der entsprechenden Position auf dem Bildschirm (Unten links vom Bildschirm) ist die Funktion der Taste.

Z. B.: Im Einschaltdisplay als Stummschalter; im "Systemmenü" als die Hinauf-Taste; im Menü der "Trendgrafik" als die Links-Taste.

Der Texthinweis in der entsprechenden Position auf dem Bildschirm (Unten rechts vom Bildschirm) ist die Funktion der Taste.

Z.B.: Im Einschaltsdisplay als die Reviewtaste der Daten des aktuellen Benutzers; im "Systemmenü" als die Hinunter-Taste; im Menü der "Trendgrafik" als die Rechts-Taste.

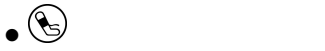

Messungstaste, wenn Sie während der Messung diese Taste drücken, wird diese Messung unterbrochen.

 $\overline{\mathbb{A}}$  Hinweis  $\overline{\mathbb{A}}$ 

 $\bullet$   $\circlearrowleft$ 

- **Wenn das USB-Kabel angeschlossen wird, werden die Funktionen aller Tasten aufgehoben, während der Messung des Blutdrucks wird diese Messung automatisch unterbrochen.**
- **O** Während der Messung werden die Funktionen aller Tasten  $\textcircled{c}$ .  $\textcircled{e}$ .  $\textcircled{e}$  aufgehoben.

Das rechteckige Kennzeichen, das sich mit der Auswahl der Tasten  $\bigotimes$ .  $\bigotimes$  bewegt, ist der Cursor. Wo sich der Cursor befindet, kann man eine Änderung durchführen. Wenn nichts angewählt ist, ist

der Cursor gelb, nachdem es angewählt wurde, ist der Cursor rot.

#### **1.4 Schnittstellen**

Um die Bedienung zu vereinfachen, sind die verschiedenen Schnittstellen jeweils an verschiedenen Positionen des Blutdruckmessgeräts platziert.

An der Oberseite des Geräts ist die Buchse der NIBP-Manschette.

# $\bigwedge$  Hinweis  $\bigwedge$

### **Die Verbindung des Blutdruckluftschlauchs mit dem Blutdrucküberwachungsgerät, siehe folgendes Bild:**

① Metallkupplung des Schlauchs der Manschette des Blutdrucküberwachungsgeräts

② Luftanschluss des Blutdrucküberwachungsgeräts

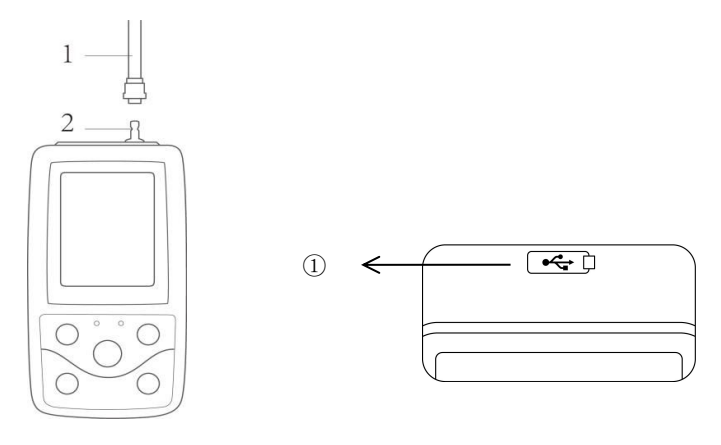

Bild 1.4.1 Äußeres Luftführungsrohr an der Oberseite Bild 1.4.2 Boden Am Boden ist der USB- Buchse ①USB-Buchse

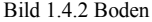

#### **1.5 Zubehör**

A、Eine Manschette für Erwachsene

- B、USB-Kabel
- C、Verlängerungsschlauch
- D、Tragetasche
- $\bigwedge$  Hinweis  $\bigwedge$

**Die Weite der Manschtte soll 40% des Umfangs des Arms betragen (bei Neugeborenen 50%), oder 2/3 der Länge des Oberarms. Die Länge des Luftfüllungsteils der Manschette soll ausreichend dafür sein, 50-80% des Oberarmes einzufassen, wenn die Manschette ungeeignete Größe hat, entsteht eine falsche Messung. Wenn die Größe der Manschette Probleme macht, sollten Sie eine andere Größe probieren um Fehlmessungen zu vermeiden.**

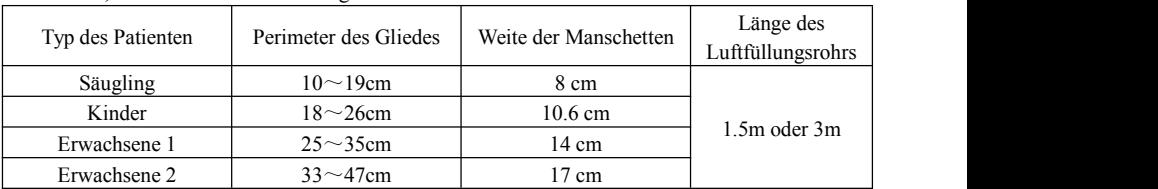

Manschette, die von Erwachsenen/Neugeborenen/Kindern erneut verwendet werden kann:

| Größe | Perimeter des Gliedes | Weite der Manschetten | Länge des Luftfüllungsrohrs |
|-------|-----------------------|-----------------------|-----------------------------|
|       | $3.1 \sim 5.7$ cm     | $2.5 \text{ cm}$      | $1.5m$ oder $3m$            |
|       | $4.3 \sim 8.0$ cm     | $3.2 \text{ cm}$      |                             |
|       | $5.8 \sim 10.9$ cm    | $4.3 \text{ cm}$      |                             |
|       | $7.1 \sim 13.1$ cm    | 5.1 cm                |                             |

Manschette, die von Erwachsenen/Neugeborenen/Kindern für einmal verwendet werden kann:

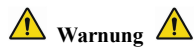

**Verwenden Sie bitte die vom Hersteller mitgelieferten besonderen Zubehöre oder wechseln Sie die Zubehöre nach den Anforderungen des Herstellers, um Personenschäden zu vermeiden.**

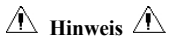

- Der Monitor kann auch mit pädiatrischen und neonatalen Manschette ausgestattet werden, wenn nötig, kontaktieren Sie bitte unsere Firma oder ihre Vertreter.
- Die Manschette ist ein Verbrauchsmaterial. Um den Blutdruck richtig zu messen, ersetzen Sie bitte die Manschette rechtzeitig.
- Wenn die Manschette leckt, kontaktieren Sie bitte unsere Firma, um ein neues zukaufen. Die

separat erworbene Manschette beinhaltet nicht das BP-Verlängerungsrohr. Bitte geben Sie eine Erklärung, wenn Sie ein BP-Verlängerungsrohr gleichzeitig kaufen müssen. Wenn Sie kein BP-Verlängerungsrohr kaufen möchten, werfen Sie das BP-Verlängerungsrohr beim Austausch der Manschette nicht Weg, sondern montieren Sie es auf der neuen Manschette.

- Beutel ist für Patienten bequem, den Monitor zu tragen. Es ist nicht notwendig, es zu ersetzen, wenn der Rucksack einen leichten Verschleiß hat. Patienten können nach der tatsächlichen Situation, kontaktieren Sie unser Unternehmen, um einen neuen Rucksack zu kaufen, wenn der ursprüngliche Rucksack nicht tragen kann den Monitor.
- Nach Ablauf der Lebensdauer ist das in diesem Handbuch beschriebene Produkt sowie sein Zubehör gemäß den Richtlinien der Verordnung über die Entsorgung dieser Produkte zu entsorgen. Wenn Sie Fragen zur Entsorgung des Produkts haben, wenden Sie sich bitte an uns oder dessen Vertreter.

# **Kapitel 2 Montage des Blutdrucküberwachungsgeräts**

### **2.1 Verpackung öffnen und prüfen**

Öffnen Sie die Verpackung und nehmen Sie den Monitor und das Zubehör vorsichtig heraus. Bewahren Sie die Verpackung für einen eventuellen späteren Transport oder Lagerung gut auf. Überprüfen Sie die Komponenten anhand der Packliste.

- Prüfen Sie, ob mechanische Beschädigungen vorhanden sind.
- Überprüfen Sie alle Kabel, schließen Sie einige Zubehörteile an.

Wenden Sie sich bei Problemen sofort an den Händler.

#### **2.2 Einbau der Batterien**

Das Gerät wird mit zwei 'AA'-Alkalibatterien oder Batterien mit hoher Kapazität betrieben. Legen Sie vor der Verwendung des Geräts zwei Batterien in das Batteriefach auf der Rückseite des Monitors ein. Die einzelnen Schritte sind wie folgt .

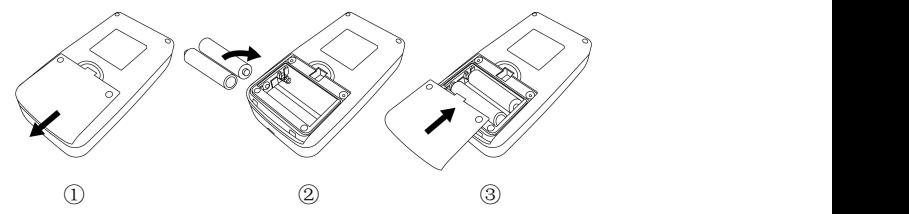

- ① Nehmen Sie die Batterieabdeckung in Pfeilrichtung ab.
- $\circledR$  Legen Sie zwei "AA"-Batterien entsprechend der Polarität  $\circledR \circ$  ein.
- ③ Schieben Sie den Batteriefachdeckel zu.

Symbol "**I':** Die Leistung der Batterien ist erschöpft, gleichzeitig meldet das Gerät "Schwache

Batterie". Ersetzen Sie zu diesem Zeitpunkt die Batterien durch zwei neue Batterien (gleicher Typ).

Ein Test bei schwacher Batterie kann zu Datenabweichungen und anderen Problemen führen.

**Vorsichts**

Schalten Sie das Gerät aus, bevor Sie die Batterien austauschen.

Bitte verwenden Sie 2 Mangan- oder Alkalibatterien der Größe "AA", keine anderen Batterietypen, da es sonst zu einem Brand kommen kann.

Neue und alte Batterien, verschiedene Batterietypen können nicht zusammen eingesetzt werden. Andernfalls kann es zum Auslaufen der Batterien, zu Hitzeentwicklung, zum Bruch und zur Beschädigung des Monitors kommen.

"+" und "-" Polaritäten der Batterien müssen mit den Polaritäten des Batteriefachs übereinstimmen, wie angegeben. Wenn die Leistung der Batterien erschöpft ist, ersetzen Sie sie gleichzeitig durch 2 neue Batterien.

Bitte nehmen Sie die Batterien heraus, wenn Sie das Gerät für längere Zeit (mehr als zehn Tage) nicht benutzen, da sonst die Gefahr besteht, dass die Batterien auslaufen, sich erhitzen, zerbrechen und den Monitor beschädigen.

Wenn der Elektrolyt der Batterien in Ihre Augen gelangt, spülen Sie diese sofort mit reichlich klarem Wasser aus und wenden Sie sich sofort an einen Arzt, da dies sonst zu Erblindung oder anderen Gefahren führen kann.

Wenn Elektrolyt der Batterien auf die Haut oder die Kleidung gelangt, spülen Sie bitte sofort mit viel sauberem Wasser nach, da es sonst zu Hautverletzungen kommen kann.

Entsorgen Sie die verbrauchten Batterien gemäß den geltenden örtlichen Umweltvorschriften, da dies sonst zu einer Umweltverschmutzung führt.

#### **2.3 Einschalten des Geräts**

Halten Sie die Einschalttaste $\circled{2}$  gedrückt, die Anzeige blinkt einmal, was anzeigt, dass der Boot

erfolgreich war, lassen Sie dann die Taste los, und das System ruft die Hauptoberfläche auf.

Halten Sie die Einschalttaste  $\circledcirc$  nach dem Einschalten gedrückt, die Anzeige blinkt einmal, was anzeigt, dass das Herunterfahren erfolgreich war und das Gerät sicher abgeschaltet werden kann.

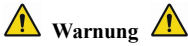

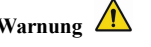

**Wenn die Funktion des Blutdrucküberwachungsgeräts beschädigt wird oder der Fehlerhinweis auftritt, verwenden Sie dasBlutdrucküberwachungsgerät nicht für die Messung, und kontaktieren Sie bitte den biomedizinischen Ingenieur des Krankenhauses oder den Reparaturingenieur der Firma.**

 $\overline{\mathbb{A}}$  Hinweis  $\overline{\mathbb{A}}$ 

Prüfen Sie alle verfügbaren Funktionen, um die normale Funktion des Blutdrucküberwachungsgeräts sicherzustellen.

#### **2.4 Sensor anschließen**

 $\hat{\mathbb{A}}$  Hinweis  $\hat{\mathbb{A}}$ 

**Schließen Sie die Blutdruckmanschette korrekt an,siehe das Bild 2.4.1.**

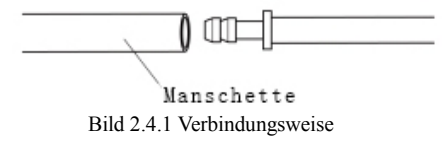

Schließen Sie den erforderlichen Sensor an den Anschluss des Blutdrucküberwachungsgeräts an.

## **Kapitel 3 Funktionsdisplay**

#### **3.1 Hauptoberfläche**

Drücken Sie  $\otimes$  um das Gerät einzuschalten. Die Anzeige blinkt einmal kreisförmig, was anzeigt, dass der Boot erfolgreich war, dann lassen Sie die Taste los und das System ruft die Hauptoberfläche auf.

Im allgemeinen Benutzermodus schaltet das Gerät die LCD-Anzeige aus und geht in den Standby-Modus, wenn während der vom System eingestellten Zeit keine Tastenbetätigung erfolgt; wenn im Standby-Modus keine Betätigung erfolgt, schaltet sich das Gerät automatisch aus; die "BETRIEB"-Anzeige blinkt einmal alle 3 Sekunden,um das Gerät in den Arbeitszustand zu versetzen.

Wenn die Leistung schwach ist, ist der Batterie-Fortschrittsbalken leer, gleichzeitig ertönt der Aufforderungston, und die rote Anzeige blinkt in festgelegten Zeitabständen.

#### **In der Hauptoberfläche:**

Der Aufforderung-Schalter-Status wird links oben auf dem Bildschirm angezeigt, mit der Taste kann der Aufforderung-Status kurzzeitig umgeschaltet werden.

Die Benutzerleiste zeigt den aktuellen Patiententyp (Erwachsener, Pädiatrie, Neugeborener) und die Anzahl der Aufzeichnungen des allgemeinen Benutzers an.

Das aktuelle Datum und die Uhrzeitwerden in der Mitte oben auf dem Bildschirm angezeigt.

 $\overline{\mathbb{A}}$  Hinweis  $\overline{\mathbb{A}}$ 

- **Außer der Trendgrafik werden das Icon der Elektrizitätsmenge, die Anzeige des Schalters des Alarmtons und die Anzeige der kleinen Schriftart der aktuellen Zeit in den anderen Displays beibehalten.**
- **Ist der Datenspeicher voll wird dieälteste Aufzeichnung überschrieben. Im Einschaltdisplay wird es der Hinweis "Overflow" ausgegeben, siehe Bild.**

#### **3.2 Messungsdisplay**

Die Messoberfläche zeigt den Manschettendruck in Echtzeit und die aktuellen Messinformationen

an. Während des Messvorgangs sind mit Ausnahme der Tasten  $\otimes$  und  $\mathbb G$  alle anderen Tasten deaktiviert.

 $\bigwedge$  **Hinweis**  $\bigwedge$ 

**Wenn Sie in allen anderen Displays außer dem Messungsdisplay die Taste kurze Zeit**

#### **drücken, verlassen Sie dasaktuelle Display und kehren Sie zum Einschaltdisplay zurück.**

#### **3.3 Display des Messergebnisses**

Das Messergebnis des Patienten wird angezeigt, der Inhalt **ist** wie folgt:

Systolischer Blutdruck (mmHg/kPa)

Diastolischer Blutdruck (mmHg/kPa)

Pulsrate (bpm)

Wenn während der Messung ein Fehler auftritt, erscheint ein Fehlermeldungstext auf dem Bildschirm. Wenn der AUFFORDERUNGSTON eingeschaltet ist, wird ein Ton ausgegeben. Drücken Sie die Taste STUMMSCHALTEN, um den Ton zu stoppen, und drücken Sie sie noch einmal, um fortzufahren.

#### **3.4 Systemmenü**

Im Einschaltsdisplay drücken Sie nach dem Texthinweis unten mitten auf dem Bildschirm die Taste

) und treten Sie ins Systemmenü ein, durch die Tasten  $\bigodot$ ,  $\bigodot$  bewegen Sie sich durch das Menü.

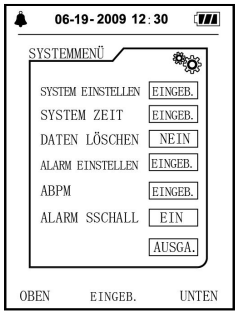

Bild 3.4.1 Systemmenü

#### **3.4.1 Systemeinstellung**

Im Systemmenü wählen Sie "Einstellung des Systems" und das folgende Menü erscheint:

Wählbare Optionen der "Wahl der Sprachen": Die aktuelle Systemsprache umschalten.

Wählbare Optionen der "Wahlder Einheit": mmHg, kPa

Wählbare Optionen des "Messmodus": Erwachsene, Kinder, Neugeborene

Wählbare Optionen der "dynamischen Einstellung des Blutdrucks": in den Einstellungsinterface des dynamischen Blutdrucks eintreten.

Wählbare Optionen der "Zeit der Hintergrundbeleuchtung in Sekunden": 15, 30, 60, 120  $\overline{\mathbb{A}}$  Hinweis  $\overline{\mathbb{A}}$ 

**Die "Zeit der Hintergrundbeleuchtung" in der "Systemeinstellung" ist die Zeit der Hintergrundbeleuchtung beim normalen Benutzen, die Zeitder Hintergrundbeleuchtung des dynamischen Blutdrucks ist ein Festwert von 5s.**

Um eine ambulante Blutdrucküberwachung durchzuführen, wählen Sie zuerst "ABPM SETUP " Artikel im [SYSTEM SETUP]-Menü, das Pop-up-Menü wird in der Abbildung 3.4.2 angezeigt:

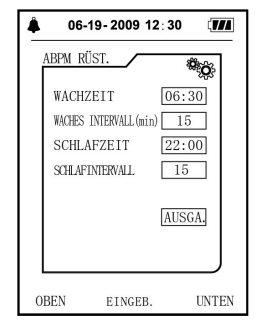

Bild 3.4.2 Einstellung der zeitgesteuerten Blutdruckmessung

Wählbare Optionen des "Intervalls der Messung während des Schlafs":15 Min, 20 Min,30 Min, 40 Min,60 Min,90 Min,02 Std, 03 Std, 04 Std;

Die Einstellung der "Aufstehzeit" und der "Schlafengehen Zeit" sind beides in 30 Min. Der Einstellbereich: 00:00~23:30.

 $\overline{\mathbb{A}}$  Hinweis  $\overline{\mathbb{A}}$ 

Das eingestellte Messintervall in "ERWACHEN-INTERVALL" und "SCHLAF-INTERVALL" ist das Zeitintervall, in dem die Messung im Modus des ambulanten Blutdrucks automatisch gestartet wird, ohne den manuellen Start. Beispiel: Setzen Sie "ERWACHENZEIT" auf 7:00, setzen Sie "ERWACHEN-INTERVALL" auf 15 Minuten, dann wird das Gerät die erste Blutdruckmessung um 7:15 Uhr durchführen; wenn der Benutzer eine Blutdruckmessung durch Drücken der Messtaste zwischen 7:00-7:15 Uhr startet, wird das Gerät die Messung auch automatisch um 7:15 Uhr starten und ist nicht von der manuellen Messung beeinflusst.

Nachdem jeder Punkt dieser Oberfläche eingestellt ist, muss auch das Menü für den ambulanten Blutdruck korrekt eingestellt werden, um die ABPM-Funktion zu starten. Siehe 3.4.5 ambulantes Blutdruckmenü für Details.

#### **3.4.2 Systemzeit**

Im Systemmenü wählen Sie die "Systemzeit" und das folgende Menü erscheint:

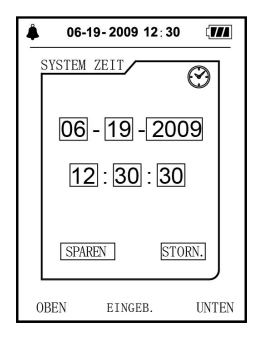

Bild 3.4.3 Systemzeit

Wählen Sie "SPEICHERN", nachdem Sie die Zeiteinstellung abgeschlossen haben, die Zeitänderung erfolgreich ist und verlassen Sie die Systemzeiteinstellung und kehren zum vorherigen Menü zurück. Wählen Sie "ABBRECHEN", um die Einstellung abzubrechen und zum vorherigen Menü zurückzukehren.

#### **3.4.3 Löschung der Daten**

Im Menü der "Löschung der Daten" im Systemmenü wählen Sie "Ja", nach dem Drücken der Bestätigung erscheint das folgende Menü:

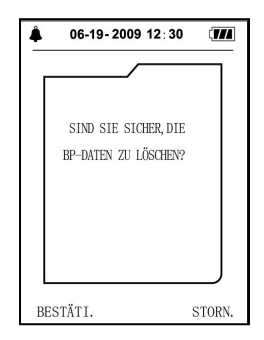

Bild 3.4.4 Löschung der Daten

Wenn Sie "Bestätigung" drücken, werden die Daten des letzten Benutzers gelöscht

#### **3.4.4 Einstellung des Prompt**

Im Systemmenü wählen Sie die "Einstellung des Alarms" und es erscheint das folgende Menü:
Durch den "Schalter der Obergrenze" kann die Ausschaltung oder Einschaltung des akustischen Signals bei der Überschreitung der Bluthochdruckgrenze festgelegt werden;

Durch den "Schalter des Untergrenze" kann die Ausschaltung oder Einschaltung des akustischen Alarms bei der Unterschreitung der Blutniederdruckgrenze festgelegt werden;

Der Druckalarm erfolgt nach der eingestellten Obergrenze und Untergrenze, wenn der Druck die Obergrenze überschreitet oder die Untergrenze unterschreitet.

Der Einstellbereich der Ober- und Untergrenze des Alarms im Modus der Erwachsenen wie folgt:

Systolischer Blutdruck 40~270mmHg

Diastolischer Blutdruck 10~215mmHg

Der Einstellbereich der Ober- und Untergrenze des Alarms im Modus der Kinder wie folgt:

Systolischer Blutdruck 40~200mmHg

Diastolischer Blutdruck 10~150 mmHg

Der Einstellbereich der Ober- und Untergrenze des Alarms im Modus der Neugeborenen wie folgt:

Systolischer Blutdruck 40~135mmHg

Diastolischer Blutdruck 10~100mmHg

Die "Wiederherstellung der Werkvoreinstellung" beinhaltet:

Messungsmodus: Erwachsene

Alarmparameter:

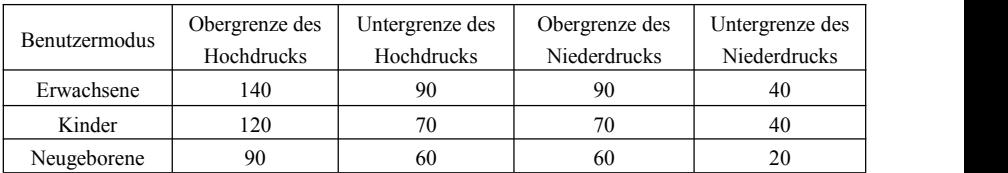

Schalter des Alarmtons: EIN

Einheit: mmHg

Hintergrundbeleuchtungszeit des normalen Benutzers: 120 s

Schalter des dynamischen Blutdrucks: Aus

Schlafzeit: 22:00

Intervall der Messung während des Schlafs: 30 Min

Intervall der Messung während der Wachphase: 15 Min

Zeit der Wachphase ab: 07:00

Schalter des Hochdruckalarm: EIN

Schalter des Niederdruckalarm: EIN

 $\hat{\mathbb{A}}$  Hinweis  $\hat{\mathbb{A}}$ 

**Der Monitor verfügt über kein Alarmsystem.**

# **3.4.5 Menü der dynamischen Blutdruckmessung:**

# **1.ABPM mode**

Wählen Sie das Menü der "dynamischen Blutdrucks" im Systemmenü und das folgende Menü erscheint:

Im Menü der "dynamischen Blutdruckmessung" wählen Sie "An" für den "Schalter des dynamischen Blutdrucks" und erscheint die Hinweisinformation des Blutdrucks des aktuellen Benutzers, wie z.B.:

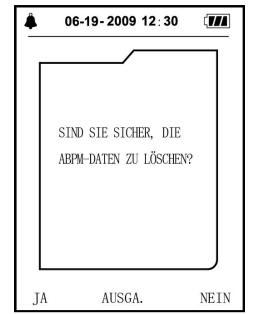

Bild 3.4.5 Hinweismenü des dynamischen Blutdrucks

Drücken Sie die Taste $\bigodot$ , werden die Messdaten des dynamischen Blutdrucks gelöscht und es beginnt der Modus der dynamischen Blutdruckmessung erneut.

Drücken Sie die Taste  $\bigcirc$ , werden die Messdaten des dynamischen Blutdrucks beibehalten und der der Modus der dynamischen Blutdruckmessung wird weitergeführt.

Drücken Sie die Taste ( $\bigoplus$ ), brechen Sie diese Wahl ab und kehren Sie zum letzten Menü zurück, die Überwachung der dynamischen Blutdruckmessung wird nicht eingeschaltet.

### **2. ABPM-Arbeitsoberfläche**

In der ABPM-Arbeitsumgebung leuchtet die Hintergrundbeleuchtung nur 5 Sekunden lang, mit Ausnahme von  $\circled{2}$ ; drücken Sie eine beliebige Taste, um die Hintergrundbeleuchtung zu aktivieren:

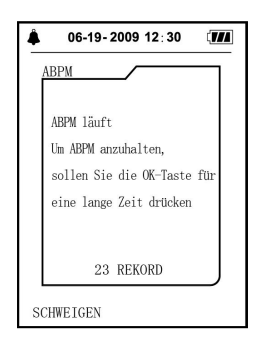

Wenn der AUFFORDERUNGSTON auftritt, drücken Sie die Taste STUMMSCHALTEN, um ihn zu stoppen und drücken Sie es erneut, um fortzufahren.

Im Arbeitsdisplay des dynamischen Blutdrucks drücken Sie die Taste  $\overline{\mathcal{L}}$  lange Zeit, das Hinweisdisplay des Verlassens des dynamischen Blutdrucks erscheint wie folgt:

Im Hinweisdisplay des Verlassens des dynamischen Blutdrucks drücken Sie die Taste  $\omega$ , dann

verlassen Sie den Modus des dynamischen Blutdrucks und treten Sie in den Modus der normalen Benutzung ein, das Einschaltsdisplay wird angezeigt;

Im Hinweisdisplay des Verlassens des dynamischen Blutdrucks drücken Sie die Taste  $\bigotimes$ , dann verlassen Sie dieses Display und kehren Sie zurück zum Modus der dynamischen Blutdruckmessung.

In der ABPM-Arbeits Schnittstelle, um das Gerät auszuschalten, verlassen Sie zuerst den ABPM-Modus, dann drücken Sie lange den Stromschalter, um ihn auszuschalten.

#### **3. Datenreview des dynamischen Blutdrucks**

Datenreview in "großer Schriftart" des dynamischen Blutdrucks

Im Menü des "dynamischen Blutdrucks" wählen Sie "Daten des dynamischen Blutdrucks" und erscheint das Display wie folgt:

Jede Notierung gehört zu einer Messung, der Inhalt der Notierung beinhaltet: aktueller Benutzer, Summe der Notierungsdaten des aktuellen Benutzers, Seriennummer dieser Messung, Speicherzeit dieser Notierung, Hochdruck, Niederdruck, Durchschnittlicher Druck, Pulsrate.

### "Liste" derDaten des dynamischen Blutdrucks

Im Menü der Daten in großer Schriftart des dynamischen Blutdrucks drücken Sie die Taste ( $\equiv$ ) um die "Liste" zu wählen und erscheint das Display wie folgt:

In einem Display gibt esfünf Notierungen, jede Notierung beinhaltet Zeit, Hochdruck, Niederdruck, Pulsrate, Durchschnittlicher Druck.

Trendgrafik des dynamischen Blutdrucks

Im Reviewmenü der Daten in großer Schriftart des dynamischen Blutdrucks drücken Sie die Taste

( $\equiv$ ) um die "Trendgrafik" zu wählen und erscheint das Display wie folgt:

Im Display der Trendgrafik kann der Trend von 100 Notierungen dargestellt werden, wenn die Anzahl der Messdaten 100 überschreitet, drücken Sie die Taste  $\left(\bigwedge_{k=1}^{n} \left(\bigvee_{k=1}^{n} \left(\bigvee_{k=1}^{n} \mathbb{I}_{k}\right)\right)$ und kann die Kurve der Trendgrafik nach links und rechts bewegt werden, die Skalierung der vertikalen Achse und der Startpunkt und das Ende der Koordinate werden nach der Weite der gespeicherten Daten automatisch eingestellt. Das Datum unten in derTrendgrafik ist jeweils der erste Punkt des angezeigten Trends und die Notierungszeit der Daten des letzten Punkts.

#### **3.4.6 PROMPT SOUND:**

Nach der Auswahl von "ON " schaltet sich der Lautsprecher ein. Das Symbol (vurd in der Hauptschnittstelle angezeigt. Nachdem Sie "Off" ausgewählt haben, schaltet sich der Lautsprecher

wird angezeigt. Wenn Sie die Einstellungen ändern, wird das Passwort-Eingabefeld angezeigt, geben Sie das korrekte Passwort "8015 " ein, um zu ändern. DieEingabemethode des Passworts: bewegen Sie den Cursor in den Bereich der Pass Wort Darstellung, drücken Sie den mittleren Knopf, wenn sich der Rechteck-Rahmen in rot ausgewählten Zustand verwandelt, passen Sie die Zahl durch die "Up" und "Down "-Taste an, dann drücken Sie die mittlere Taste wieder, um die ausgewählte Zustand nach der Anpassung zu verlassen. Nachdem Sie das 4-Bit-Passwort eingegeben haben, bewegen Sie den Cursorauf "CONFIRM ", dann drücken Sie den mittleren Knopf, die schnelle Sound Einstellung kann geändert werden, wenn das Passwort richtig ist.

### **3.5 Datenreview des letzten Benutzers**

Datenreview in "großer Schriftart" des letzten Benutzers

Im Einschaltsdisplay drücken Sie die Taste  $\heartsuit$  und wechseln Sie ins die Ansicht in "großer Schriftart" des normalen Benutzers, und erscheint das folgende Display:

Der Anzeigeinhalt und die Daten der großen Schriftart des dynamischen Blutdrucks sind grundsätzlich gleich.

Liste der Daten des letzten Benutzers

Im Datenreview der großen Schriftart des letzten Benutzers drücken Sie die Taste (i), und die Liste der Daten des normalen Benutzers erscheint, der Display ist wie folgt:

Der Anzeigeinhalt und die Liste der Daten des dynamischen Blutdrucks sind grundsätzlich gleich.

Trendgrafik der Messdaten des letzten Benutzers

Im Review der Datenliste des normalen Benutzers drücken Sie die Taste  $\left(\equiv\right)$  und die Trendgrafik der Daten des normalen Benutzers erscheint, das Display ist wie folgt:

Drücken Sie die Taste  $\heartsuit$ , um die Oberfläche zu verlassen und zur ABPM-Arbeitsoberfläche zurückzukehren.

# **Kapitel 4 Nichtinvasive Blutdruckmessung (NIBP)**

# **4.1 Überblick**

- Bei der nichtinvasiven Blutdruckmessung (NIBP) wird die Schwingungsmethode verwendet;
- Messungsmodus: manuelle Messung, automatische Messung
- Jeder Modus zeigt den systolischen, gemittelten und diastolischen Blutdruck sowie die Pulsrate an.
- Geeignet für die Erwachsenen, Kinder und Neugeborenen.

# **4.1.1 Genaue Messmethode**

- 1. adoptieren Sie eine bequeme sitzende Position, benutzen Sie Rücken und Arme, um den Körper zu stützen.
- 2. Legen Sie Ihren Ellbogen auf einen Tisch, die Palme Gesichter nach oben.
- 3. die Manschette ist eben mit deinem Herzen.
- 4. Füße flach auf dem Boden, und nicht über die Beine.

# $\overline{\mathbb{A}}$  Hinweis  $\overline{\mathbb{A}}$

- Sprechen oder bewegen sich während der Messung nicht.
- Bei der Messung keine mobilen Endgeräte wie Handy in der Nähe des Gerätes zum Benutzer.
- Messergebnisse können aufgrund unterschiedlicher Manschetten Position unterschiedlich sein.

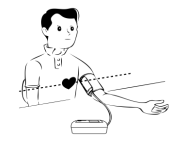

- Berühren das Gerät, die Manschette oder das Verlängerungsrohr während der Messung nicht.
- Verweisen auf Abschnitt 1.1 für die Kontraindikationen der NIBP-Messung.
- Bei der Messung von pädiatrischen oder neonatalen Patienten sollten Sie unbedingt den richtigen Messmodus wählen (siehe Mess Modus-Einstellung) und eine bestimmte Manschette für pädiatrische oder Neonate verwenden. Die Verwendung falscher Mess Modi kann für den Patienten zu einer Gefahr führen, da der Druckpegel des Erwachsenen relativ hoch ist und nicht für pädiatrische oder neonatale Patienten geeignet ist.
- Im neonatalen Modus beträgt der anfängliche Inflations Wertvon Manschette 9.3 kPa (70mmHg). Die Manschette kann auf 20kpa (150mmHg) aufgeblasen werden, wenn der Wert diesen Wert überschreitet, wird das Gerät automatisch zurückgesetzt und entleert.
- Das Gerät verfügt über einen doppelten Überdruck Schutz für Hard-und Software. Kommt es zu einer Überblasen Entzündung, wird das Gerät sofort zurückgesetzt und entleert. Wenn das Gerät den überaufblähten Status hält, trennen Sie bitte die Manschette vom Gerät und schneiden Sie den Strom ab oder schalten Sie das Gerät aus.
- Bitte verwenden Sie das Gerät unter richtiger Temperatur und Luftfeuchtigkeit (siehe Spezifikation), sonst kann das gemessene Ergebnis nicht genau sein.

# $\land$  **Hinweis**  $\land$

# **Maßnahme sollte in einem ruhigen Ort getroffen werden, und entspannen Sie den Körper.**

Bleiben Sie noch 4 ~ 5 Minuten vor Maßnahme.

Entspannen Sie den Körper, lassen Sie sich nicht die Muskelfunktion.

Sprechen Sie nicht und bewegen Sie sich während der Maßnahme.

Warten Sie  $4 \sim 5$  Minuten, wenn Sie nacheinander messen.

Verwenden Sie keine mobilen Geräte wie Mobiltelefone in der Nähe des Geräts.

# **4.2 Nicht-invasive Blutdruckmessung(NIBP)**

 $\Lambda$  Warnung  $\Lambda$ 

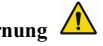

**Vor der Messung stellen Sie sicher, dass von Ihnen gewählte Überwachungsweise geeignet für Ihren Patienten (Erwachsene, Kinder, Neugeborene). Montieren Sie keine Manschette an einer Körperposition mit venösem Durchfluss oder Ader. Während die Manschette mit Luft gefüllt wird oder wenn der Durchfluss langsam wird oder blockiert wird, kann es zum Schaden an den Blutgefäßen führen.**

Der Minimalwert des physiologischen Signals des Patienten ist die untere Grenze, die das Gerät messen kann. Das gemessene Ergebnis kann ungenau sein, wenn das Gerät unter der minimalen Amplitude oder dem minimalen Wert des physiologischen Signals des Patienten läuft.

# **Verdrehen oderverwirren Sie die Atemwege nicht, sonst verursacht Sie einen kontinuierlichen Druck in der Manschette, wodurch ein blockierter Blutfluss und eine schwere Verletzung des Patienten verursacht werden.**

Benutzen Sie die Manschette nicht auf der verletzten Fläche, sonst wird Sie dem verletzten Bereich schwerer Schaden zufügen.

**Verwenden Sie die Manschette nicht auf der Stelle, an der eine intravaskuläre Behandlung durchgeführt wird, oder mit Katheter-Verbindung, sonst kann es zu einer vorübergehenden Verstopfung des Blutflusses führen und dann zu Verletzungen des Patienten führen.**

Verwenden Sie die Manschette nicht auf der Seite der Mastektomie;

**Der Druck durch Manschette kann zu einer vorübergehenden Schwäche einiger Funktionen des Körpers führen. Verwenden Sie also keine Überwachung der medizinischen elektrischen Ausrüstung auf dem entsprechenden Arm.**

Bewegen Sie sich während der Messung nicht, da es sich verzögert auf den Blutfluss des Patienten auswirkt.

**Das Gerät benötigt 2 Stunden Erholungszeit, um seine Leistungder beabsichtigten Nutzung zu erreichen, nachdem es von der niedrigsten Speichertemperatur genommen wurde.**

Das Gerät benötigt 4 Stunden Erholungszeit, um seine Leistung der beabsichtigten Nutzung zu erreichen, nachdem es von der höchsten Lagertemperatur genommen wurde.

**Der Schlauch, welcher die Manschette und das Überwachungsgerät verbindet, soll unbehindert und nicht verdreht oder geknickt sein.**

1. Stecken Sie den Luftschlauch in die Buchse der Blutdruckmanschette und des Überwachungsgeräts und schalten Sie das Gerät ein.

2. Nach der folgenden Methode binden Sie die Blutdruckmanschette an den Arm des Patienten (Bild 4.2.1).

■ Stellen Sie sicher, dass die Manschette völlig entleert ist.

 Verwenden Sie die Manschette von geeigneter Größe beim Patienten, stellen Sie sicher, dass das Kennzeichen  $\emptyset$  sich auf einer geeigneten Arterie befindet. Stellen Sie sicher, dass die Manschette den Arm nicht abschnürt und es zu einer Verfärbung der Hand durch mangelnde Durchblutung kommt.

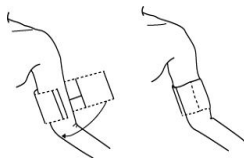

Bild 4.2.1 Verwendung der Manschette

3. Verbinden Sie die Manschette und den Luftschlauch. Die Position für die Blutdruckmessung

sollte im gleichen horizontalen Niveau mit dem Herzen des Patienten liegen. Wenn das nicht möglich ist, verwenden Sie die folgenden Berichtigungsmethoden, um das Messergebnis zu berichtigen:

- Wenn die Position der Manschette höher als die vom Herzen ist, soll 0.75mmHg(0.10kPa) für den Anzeigewert des Abstandes vom jeden Zentimeter addiert werden.
- Wenn die Position der Manschette niedriger als die vom Herzen ist, soll 0.75mmHg(0.10kPa) für den Anzeigewert des Abstandes vom jeden Zentimeter abgezogen werden.

4. Prüfen Sie, ob der Messungsmodus Erwachsener, Kind oder Säugling richtig ist (der Messmodus wird im Informationsbereich des Einschalt Displays angezeigt).

5. Drücken Sie die Taste **(S)** auf der Frontplatte, und die Luftfüllung und Blutdruckmessung werden gestartet.

### **4.3 Hinweis der Bedienung**

1. Eine automatische Messung wird durchgeführt

Treten Sie ins Menü der "Einstellung des dynamischen Blutdrucks" ein und wählen Sie die Optionen des "Intervalls der Schlafmessung" und des "Intervalls der Wachphase", der Benutzer kann das Intervall wählen und die automatische Messung durchführen. Danach treten Sie ins Menü des "Dynamischen Blutdrucks" ein und wählen Sie Start, dann treten Sie in den Modus der dynamischen Blutdruckmessung ein, je nach dem eingestellten Intervall füllt das System automatisch die Luft und führt die Messung durch.

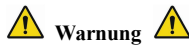

**Wenn die nichtinvasive Blutdruckmessung im automatischen Modus zu lange dauert, kann das Glied, das den Kontakt mit der Manschette hat, sich verfärben, und die mangelhafte Blutversorgung kann Schäden der Nervenbahnen verursachen. Bei der Überwachung des Patienten sollen Sie oft die Farbe, die Wärme und die Empfindlichkeit der Hand prüfen. Wenn es irgendeine Abnormalität gibt, sollen Sie die Manschette an einen anderen Ort anbringen oderhören Sie sofortmit der Blutdruckmessung auf.**

2. Mit der automatischen Messung aufhören

Während der automatischen Messung können Sie jederzeit die Taste (S) drücken, und die automatische Messung wird unterbrochen.

- 3. Eine manuelle Messung durchführen
- In der normalen Umgebung des Benutzers drücken Sie die Taste (<del>S)</del>, dann fängt es mit einer manuellen Messung an.

In der Pausenzeit der automatischen Messung drücken Sie die Taste  $\bigcirc$  dann fängt es mit einer manuellen Messung an. Wenn Sie jetzt die Taste **erneut drücken**, hört es mit der manuellen Messung auf, und die automatische Messung wird weiter durchgeführt.

# $\bigwedge$  **Hinweis**  $\bigtriangleup$

**Wenn Sie den Zweifel an der Genauigkeit der Ablesung haben, überprüfen Sie zuerst durch eine geeignete Methode den Puls des Patienten, dann überprüfen Sie die Funktionen des Blutdrucküberwachungsgeräts.**

 $\Lambda$  Warnung  $\Lambda$ 

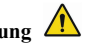

**Wenn die Flüssigkeit am Gerät oder Zubehör spritzt, insbesondere wenn die Flüssigkeit in den Schlauch oder das Überwachungsgerät eintreten kann, hören Sie mit der Verwendung auf und kontaktieren Sie die Reparaturabteilung.**

# **Beschränkung der Messung**

Je nach den Umständen des Patienten hat die Messung der Schwingungsmethode bestimmte Beschränkungen. Diese Messung sucht nach der regelmäßigen Pulswelle, die während des Arteriendrucks entsteht. Wenn der Zustand des Patienten diese Schwingungsprüfung schwermacht, wird das Messergebnis unzuverlässig, und die Messzeit wird erhöht. Der Benutzer sollte wissen, dass die folgenden Situationen die Messungsmethode stören, die Messung unzuverlässig macht oder sich die Messzeit verlängert. In diesem Fall wird unter Umständen eine Messung unausführbar:

Bewegung des Patienten

Wenn der Patient sich bewegt, zittert oder krampft, wird die Messung unzuverlässig oder sogar unausführbar, weil solche Situationen die Überprüfung des Pulses des Arteriendrucks stören können, und die Messzeit wird verlängert.

Die Herzfrequenz ist abnormal

Wenn die Abnormalität der Herzfrequenz des Patienten zum unregelmäßigen Herzschlag führt, wird die Messung unzuverlässig oder sogar unausführbar, und die Messzeit wird auch verlängert.

■ Herz-Lungen-Maschine

Wenn die Herz-Lungen-Maschine an den Patienten angeschlossen wird, ist die Messung unausführbar.

■ Änderung des Drucks

Wenn innerhalb einer bestimmten Zeit der Puls des Arteriendrucks für den Erhalt des Messwerts analysiert wird und der Blutdruck sich zu schnelländert, wird die Messung unzuverlässig und sogar unausführbar.

### ■ Schlimmer Schock

Wenn der Patient schlimmen Schock oder zu niedrige Körpertemperatur hat, wird die Messung unzuverlässig. Weil die Reduzierung des Blutes, das nach außen fließt, zur Reduzierung der Impulsbewegung der Arterie führt.

### Extreme Herzfrequenz

Wenn die Herzfrequenz 40 bpm unterschreitet und 240 bpm überschreitet, wird die Messung des Blutdrucks unausführbar.

Dicker Patient

Die dicke Fettschicht am Arm wird die Genauigkeit der Messung reduzieren, weil das Fett die Schwingung der Arterie dämpft und die Schwingung die Manschette nicht erreichen kann.

# **Die folgenden Bedingungen können ebenfalls Änderungen des Blutdruckmesswerts verursachen**

- Nach dem Essen (innerhalb von 1 Stunde), nach dem Genuss von alkohol- oder koffeinhaltigen Getränken oder nach dem Rauchen, Sport oder Baden;
- Verwendung einer falschen Körperhaltung, wie z. B. Stehen oder Liegen, usw.:
- Der Patient spricht oder bewegt seinen Körper während der Messung:
- Der Patient ist während der Messung nervös, aufgeregt oder in instabiler Gefühlslage;
- Die Raumtemperatur steigt oder fällt stark, oder die Umgebung der Messung ändert sich

häufig;

- **Messung in einem fahrenden Fahrzeug;**
- Die Position der angelegten Manschette (höher oder tiefer als die Herzhöhe);
- Kontinuierliche Messung über einen längeren Zeitraum;

### **4.4 Fehlermeldungen des nichtinvasiven Blutdruckmessgerätes und deren Ursache**

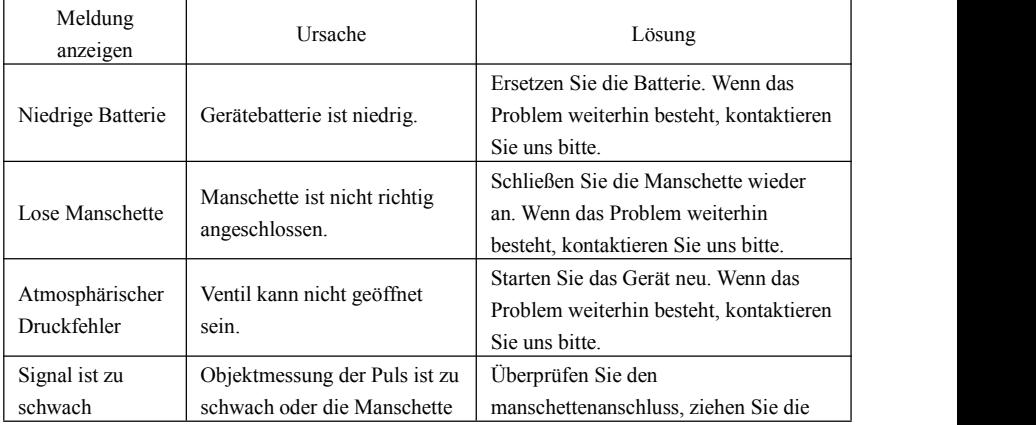

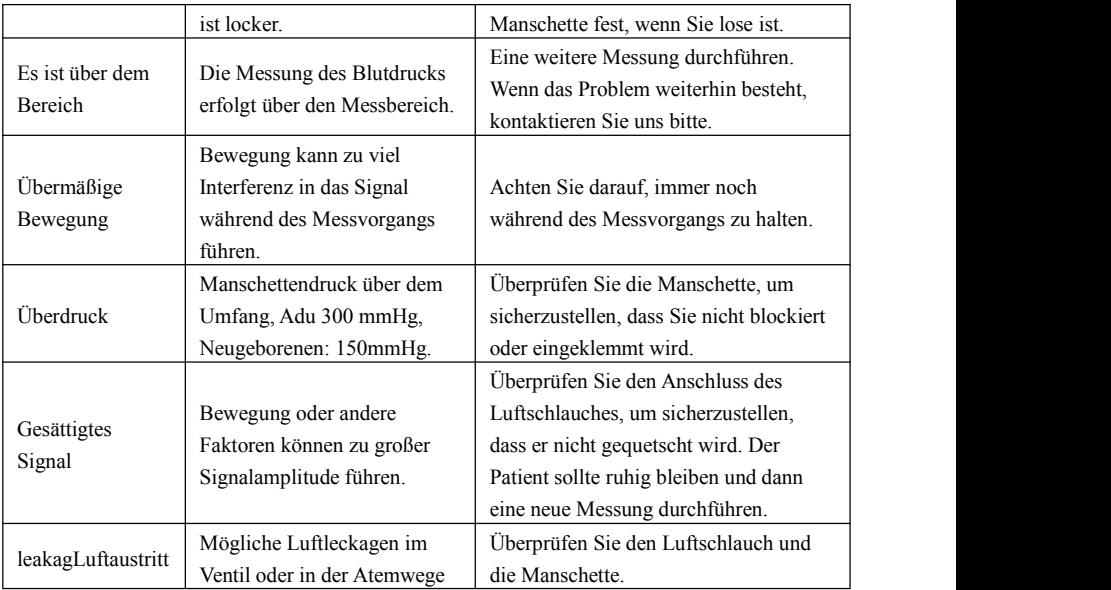

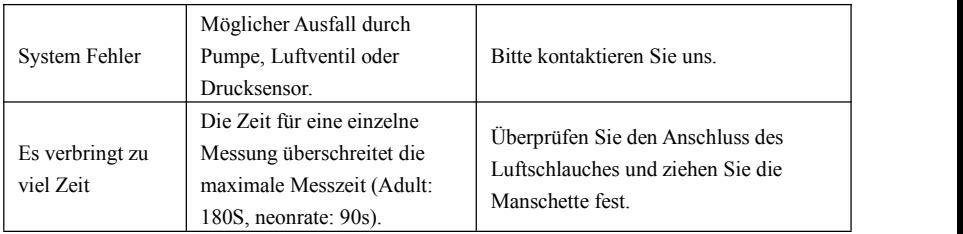

# **4.5 Instandhaltung und Reinigung**

**\*Bitte beachten Sie die Vorsichtsmaßnahmen und die korrekte Bedienung in diesem Benutzerhandbuch. Andernfalls übernehmen wir keine Verantwortung für eventuelle Fehler.**

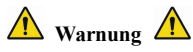

- Entfernen Sie die Batterien, bevor Sie das Gerät oder die Peripheriegeräte reinigen. Das Zubehör und das Hauptgerät müssen zur Reinigung getrennt werden.
- Drücken Sie nicht auf den Gummischlauch der Manschette.

# **Reinigung:**

- Tauchen Sie das Gerät und das Zubehör nicht in Flüssigkeit ein.
- Verwenden Sie das Gerät und das Zubehör nicht, wenn es beschädigt oder beschädigt ist.
- Lassen Sie kein Wasser oder Reinigungsmittel in die Buchsen fließen, um Geräteschäden zu vermeiden.
- Verwenden Sie kein Benzin, ätherisches Öl, Verdünnungsmittel usw., um das Gerät abzuwischen. **Wartung:**
- Reinigen Sie das Gerät und das Zubehör regelmäßig. Es wird empfohlen, sie alle jeden Monat zu reinigen. Verwenden Sie bei Verschmutzung ein trockenes und weiches Tuch zum Abwischen. Wenn das Gerät, das Zubehör oder die Peripheriegeräte stark verschmutzt sind, können Sie das weiche Tuch in Wasser oder ein mildes Reinigungsmittel tauchen, auswringen und dann das Tuch zur Reinigung verwenden. Reinigen Sie nicht die inneren Teile.
- Das Gerät sollte regelmäßig überprüft und kalibriert werden (oder die Anforderungen des Krankenhauses befolgen). Es kann in der staatlich festgelegten Inspektionsinstitution oder durch professionelles Personal überprüft werden, oder Sie können unsere Firma kontaktieren.

#### **Wiederverwendbare Blutdruckmanschette**

Die Manschette kann durch konventionelles Autoklavieren, Gas- oder Strahlensterilisation im Heißluftofen sterilisiert oder durch Eintauchen in Dekontaminationslösungen desinfiziert werden, aber denken Sie daran, den Gummibeutel zu entfernen, wenn Sie diese Methoden anwenden. Die Manschette sollte nicht chemisch gereinigt werden. Sie kann in der Maschine oder von Hand gewaschen werden, wobei letztere Methode die Lebensdauer der Manschette verlängern kann. Entfernen Sie vor dem Waschen den Latex-Gummibeutel. Lassen Sie die Manschette nach dem Waschen gründlich trocknen und setzen Sie dann den Gummibeutel wieder in die Manschette ein.

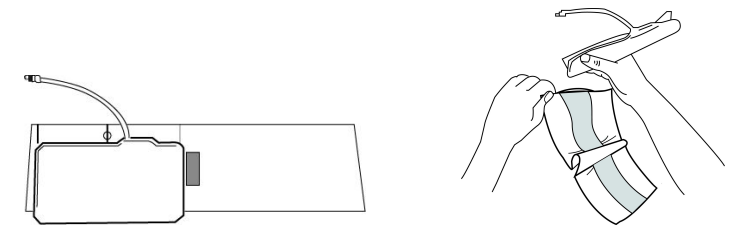

Bild 4.5.1 Den Latexbeutel in der Manschette wechseln

Um den Gummibeutel in die Manschette einzusetzen, legen Sie den Beutel zunächst so auf die Manschette, dass die Gummischläuche mit der großen Öffnung an der Längsseite der Manschette ausgerichtet sind. Rollen Sie nun den Beutel der Länge nach auf und führen Sie ihn in die Öffnung an der Längsseite der Manschette ein. Halten Sie die Schläuche und die Manschette und schütteln Sie die Manschette, bis der Beutel in Position ist. Fädeln Sie die Gummischläuche aus dem Inneren der Manschette und durch das kleine Loch unter der inneren Klappe heraus.

### **Einweg-Blutdruckmanschetten**

Einweg-Blutdruckmanschetten<br>Einwegmanschetten sind nur für den einmaligen Gebrauch bei einem Patienten bestimmt.<br>Verwenden Sie dieselbe Manschette nicht für einen anderen Patienten. Einwegmanschetten dürfen<br>nicht sterilisi Einweg-Blutdruckmanschetten<br>Einwegmanschetten sind nur für den einmaligen Gebrauch bei einem Patienten bestimmt.<br>Verwenden Sie dieselbe Manschette nicht für einen anderen Patienten. Einwegmanschetten dürfen<br>nicht sterilisi Einweg-Blutdruckmanschetten<br>Einwegmanschetten sind nur für den einmaligen Gebrauch bei einem Patienten bestimmt.<br>Verwenden Sie dieselbe Manschette nicht für einen anderen Patienten. Einwegmanschetten dürfen<br>nicht sterilis Einweg-Blutdruckmanschetten<br>
Einwegmanschetten sind nur für den einmaligen Gebrauch bei einem Patienten bestimmt.<br>
Verwenden Sie dieselbe Manschette nicht für einen anderen Patienten. Einwegmanschetten dürfen<br>
nicht steri **Einweg-Blutdruckmanschetten**<br>
Einwegmanschetten sind nur für den einmaligen Gebrauch bei einem Patienten bestimmt.<br>
Verwenden Sie dieselbe Manschette nicht für einen anderen Patienten. Einwegmanschetten dürfen<br>
nicht ste Einwegmanschetten sind nur für den einmaligen Gebrauch bei einem Patienten bestimmt.<br>Verwenden Sie dieselbe Manschette nicht für einen anderen Patienten. Einwegmanschetten dürfen<br>nicht sterilisiert oder im Autoklaven beha Verwenden Sie dieselbe Manschette nicht für einen anderen Patienten. Einweg<br>
nicht sterilisiert oder im Autoklaven behandelt werden. Einwegmanschetten<br>
Seifenlösung gereinigt werden, um Infektionen zu vermeiden.<br> **A** Hinwe

# $\bigwedge$  **Hinweis**  $\bigwedge$

# **Lagerung:**

# $\hat{\mathbb{A}}$  Hinweis  $\hat{\mathbb{A}}$

micht sterilisiert oder im Autoklaven behandelt werden. Einwegmanschetten können mit einer<br>Seifenlösung gereinigt werden, um Infektionen zu vermeiden.<br> **Chandele Leistung:**<br> **Chandele Leistung:**<br> **Chandele Leistung:**<br> **Ch** Seifenlösung gereinigt werden, um Infektionen zu vermeiden.<br>
(A) Hinweis Â)<br>
Um die Umwelt zu schützen, müssen die Einweg-Blutdruckmanschetten recycelt oder<br>
Edgerung:<br>
(A) Hinweis Â)<br>
Setzen Sie das Gerät nicht über einen A Hinweis A<br>
Um die Umwelt zu schützen, müssen die Einweg-Blutdruckmanschetten recycelt oder<br>
ordnungsgemäß entsorgt werden.<br>
Lagerung:<br>
A Hinweis A<br>
Setzen Sie das Gerät nicht über einen längeren Zeitraum direktem Sonnen Eine Umwelt zu schützen, müssen die Einweg-Blutdruckmanschetten recycelt oder<br>
Edgerung:<br>
A Hinweis  $\hat{A}$ <br>
Setzen Sie das Gerät nicht über einen längeren Zeitraum direktem Sonnenlicht aus, da sonst der<br>
Bildschirm besch om die Uniwelt Zu schluzen, imsteen die Eniweg-Bituariackinanischelten recycert oder<br>ordnungsgemäß entsorgt werden.<br>Lagerung:<br>
A Hinweis A<br>Setzen Sie das Gerät nicht über einen längeren Zeitraum direktem Sonnenlicht aus, d

Um Schäden am Gerät zu vermeiden, bewahren Sie das Gerät außerhalb der Reichweite von Kindern und Haustieren auf.

Vermeiden Sie das Gerät in der Nähe von extrem hohen Temperaturen wie z. B. einem Kamin, da sonst die Leistung des Geräts beeinträchtigt werden kann.

Lagern Sie das Gerät nicht zusammen mit chemischen Medikamenten oder korrosiven Gasen.

Stellen Sie das Gerät nicht an Orten auf, an denen es Wasser gibt.

Stellen Sie das Gerät nicht an Orten mit Neigung, Vibration oder Stoß auf.

#### **4.6 Transport und Lagerung**

- Das verpackte Gerät kann über den normalen Transport oder nach dem Vertrag transportiert werden. Das Gerät kann nicht zusammen mit den giftigen, schädlichen, ätzenden Stoffen transportiert werden.
- Das verpackte Gerät soll sich im Raum befinden, die Temperatur des Raums soll **-20°C~+55**°C sein; die Luftfeuchtigkeit soll ≤95% betragen.

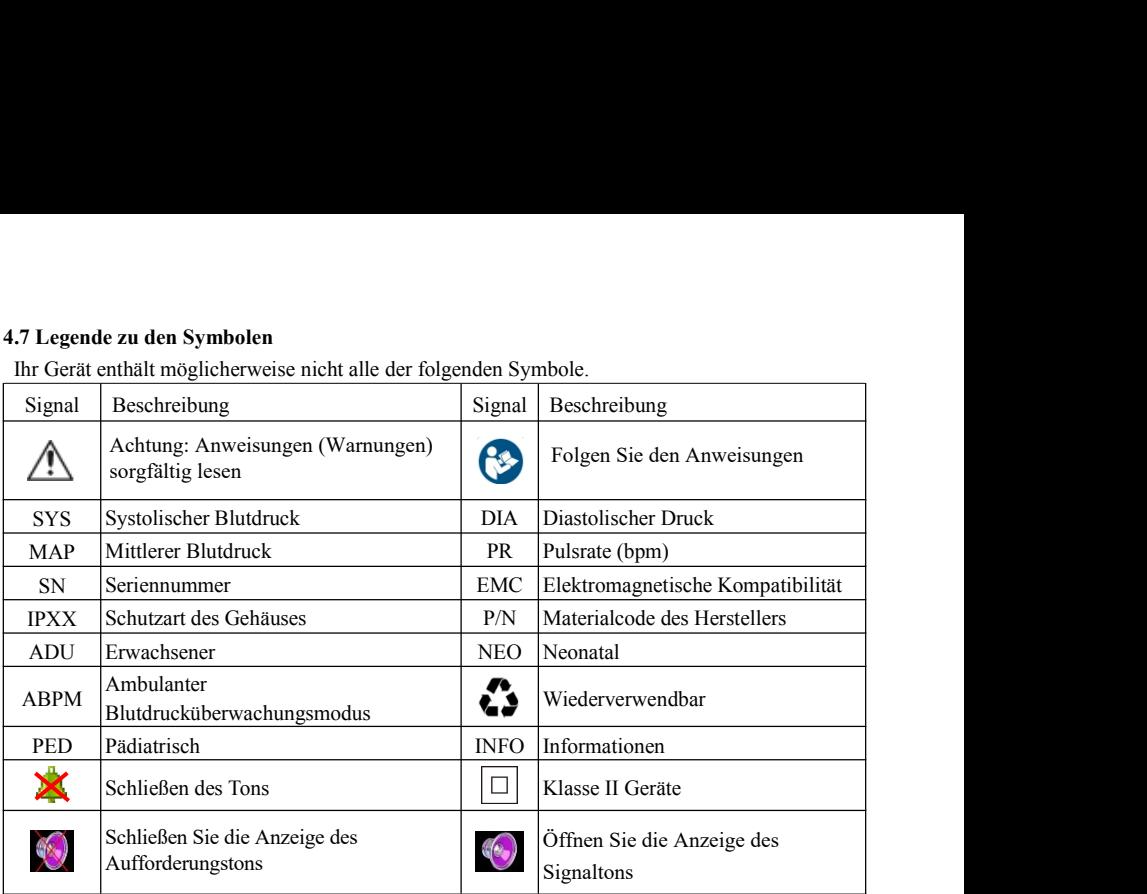

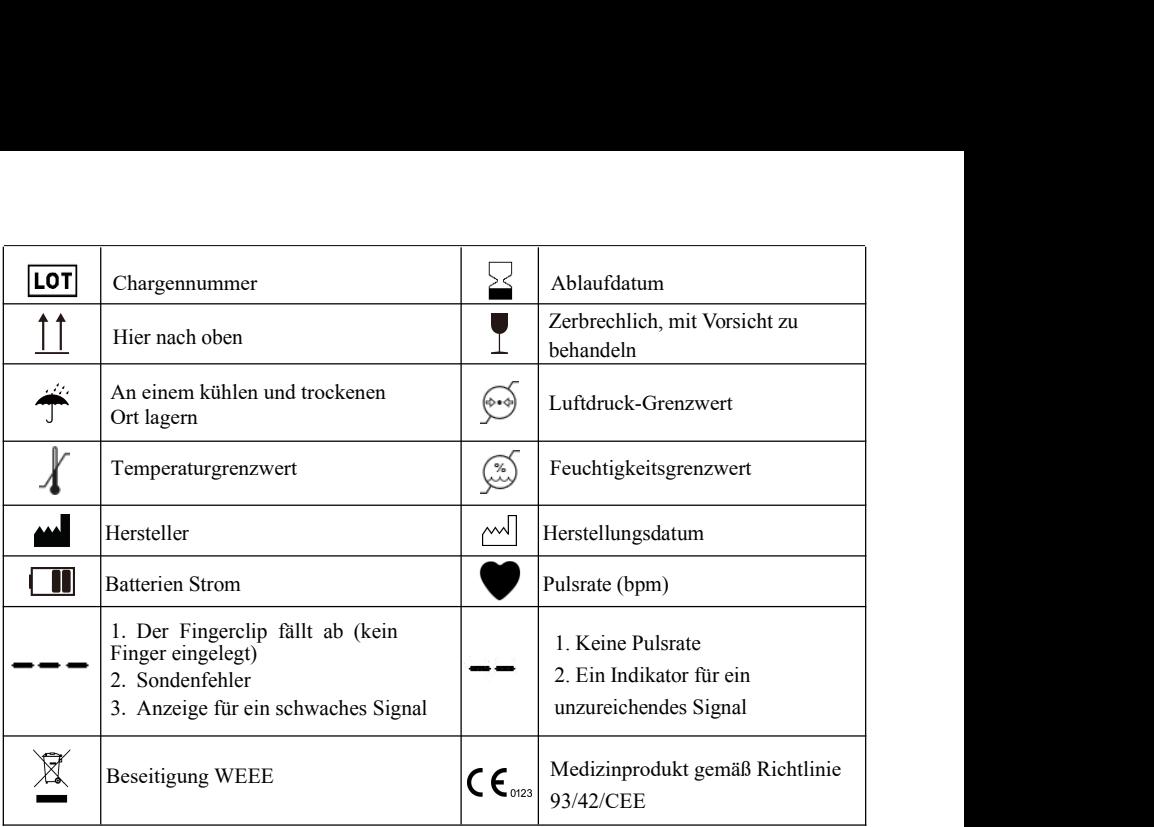

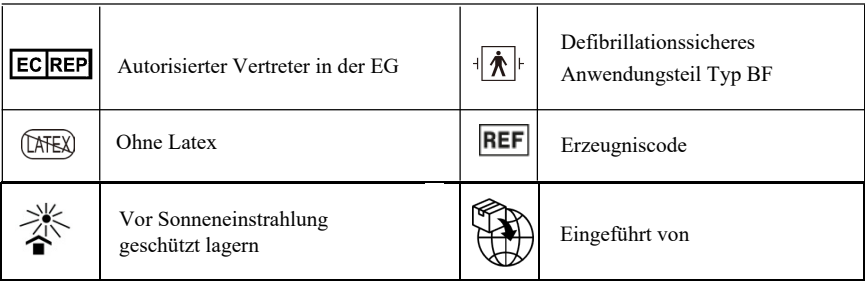

# **Kapitel 5 Anforderung der Hardware**

Prozessor: Häufigkeit 2.5 G oder höher Betriebssystem: WinXP oder höher RAM Speicher: 1 G oder mehr Freier Festplattenplatz: 250 G oder mehr Display: Auflösung 1024\*768 oder mehr USB:2 oder mehr Druckerauflösung: 600 DPI oder höher

# **Kapitel 6 Vorstellung der Funktion der Software**

# **6.1 Hauptdisplay**

Doppelklicken Sie auf die Software mit der linken Maustaste, um die Hauptbedienungsoberfläche

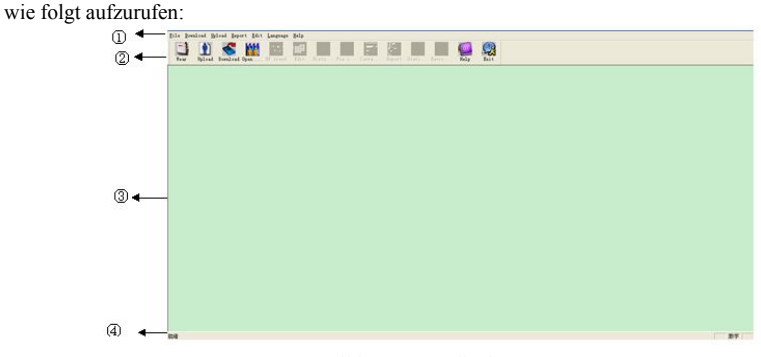

Bild 6.1 Hauptdisplay

- 1. Menübalken: Hauptmenü der Software
- 2.Toolbar: Icons der oft verwendeten Funktionen

3.Mittlerer Bereich ist der Anzeigebereich der Trendgrafik Wählen Sie die zu bearbeitendem Daten, um die Trendgrafik der Daten anzuzeigen

4.Statuszeile Wählen Sie die zu bearbeitende Anamnese, der Name, die ID-Nummer und das Erhebungsdatum der Daten werden angezeigt.

### **6.2 Tragen**

Klicken Sie auf den Tastenkürzel Tregen und erscheint das Dialogfeld"Tragen des Messgerätes".

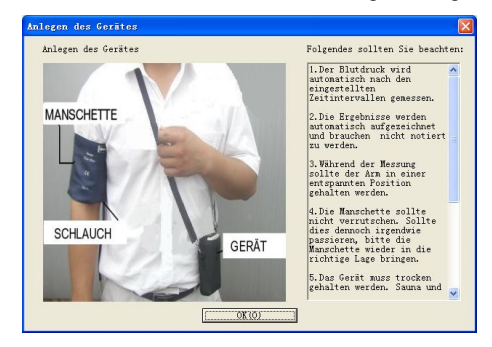

Bild 6.2.1 Tragen

Sie können nach dem Hinweis für das Tragen auf dem vorliegenden Bild das Gerät tragen, vor der Verwendung des Geräts lesen Sie zuerst sorgfältig die "Anleitung".

# **6.3 Einstellung des Dokumentpfades**

Die heruntergeladenen Anamnesedaten werden im eingestellten Speicherungspfad der Anamnese gespeichert. Wenn Sie den Speicherungspfad der Anamnese ändern möchten, können Sie auf den Menüpunkt "Einstellung des Dokumentpfades" klicken, dann erscheint das Dialogfeld der Einstellung und Sie können den Speicherungspfad der Anamnese ändern. Die Anzeige ist wie folgt:

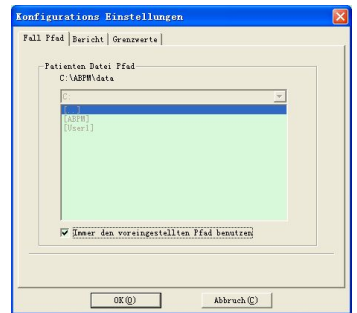

Bild 6.3.1 Einstellung des Dokumentenpfades

Pfad des Anamnesedokuments: Wählen Sie den Downloadpfad Ihrer Anamnese, wenn die Daten vom Überwachungsgerät heruntergeladen werden, werden Sie unter diesem Pfad gespeichert. Wenn Sie das Feld "Standardpfad immer verwenden", dann ist der Standarddokumentpfad der Anamnese der Dokumentpfad der Programminstallation.

### **6.4 Einstellung des Messprogramms**

Klicken Sie auf das Tastenkürzel **oder auf den Punkt "Hochladen"** im Menübalken, dann erscheint das folgende Dialogfeld "Parameter hochladen":

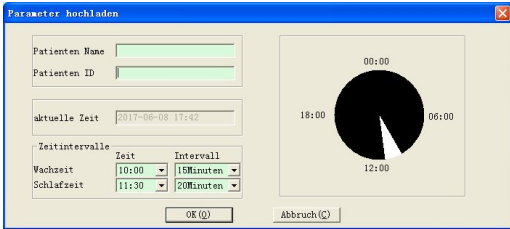

Bild 6.4.1 Einstellung des Sammlungsparameters

Wie das vorliegende Bild zeigt, kann der Arzt nach dem Zustand des Patienten und der Nachfrage der Diagnose die Parameter einstellen, nach dieser Einstellung führt das Überwachungsgerät die Messungen durch. Die Erläuterung der entsprechenden konkreten Parameter wie folgt:

**Name des Kranken:** Name des Patienten.

**ID-Nummer des Kranken:** ID-Nummer des Patienten. Sie dient zum Kennzeichen des Patienten und ist eindeutig, um den Fall zu vermeiden, dass Patienten mit gleichem Namen auftreten.

**Aktuelle Zeit:** Die Anzeigezeit des aktuellen Systems.

### **Parametereinstellung der unterschiedlichen Tageszeiten:**

**Wachzeit:** der Patient ist nicht im Schlafzustand;

**Schlafzeit:** der Patient ist im Schlafzustand.

**Einstellung des Intervalls** bedeutet das Intervall der Messungszeiten, um den Einfluss auf den eingeschlafenen Patient möglichst zu reduzieren, ist das Intervall der Messungsabstände während des Schlafs normalerweise ein bisschen länger.

Das vorliegende Bild als Beispiel: der Bereich der Wach-Zeit ist 7:30-22:30, der Bereich der Schlaf-Zeit ist 22:30-7:30 des nächsten Tages. Das Intervall der Messzeit während der Wachphase beträgt 30 Min, das Intervall der Messzeit während des Schlafs beträgt 60 Min,

Der Bereich der Schlafzeit und der Bereich der Wach-Zeit werden durch das Bild rechts angezeigt, um die Einstellung der Parameter zu vereinfachen.

Nach der Beendung der Parametereinstellung klicken Sie auf die Taste "OK", und es fängt an, das Programm ans Überwachungsgerät hochzuladen.

Es gibt zwei Hochladungsweisen für den Benutzer: durch USB oder Drahtlose (das dynamische Blutdrucküberwachungsgerät hat keine Anschlussmöglichkeit über Drahtlose). Beim Hochladen erscheint das Dialogfeld, dadurch wählt der Benutzer die Anschlussweise. Wenn Sie "Nächstes Mal nicht mehr fragen" wählen, erscheint das Feld nicht mehr beim Hoch- oder Herunterladen, und das Hoch- oder Herunterladen erfolgt unmittelbar in der vom Benutzer gewählten Weise.

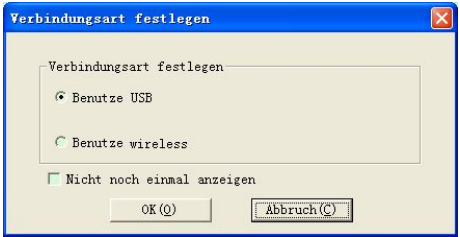

Bild 6.4.2 Anschlussweise einstellen

Wenn der Benutzer die Verbindungsart Drahtlose wählt, erscheint das folgende Dialogfeld, klicken Sie auf "scanen" und es fängt mit dem Suchen an. Wählen Sie das Gerät und klicken Sie auf "verbinden", dann fängt es mit dem Hochladen an.
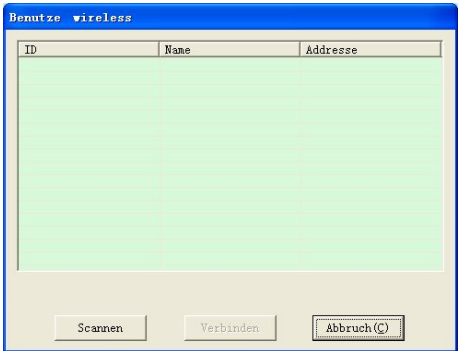

Bild 6.4.3 Suchen nach Drahtlose geräten in der Nähe

Der Zeitplan für das Hochladen sieht wie folgt aus:

| Gerät suchen |    |                |
|--------------|----|----------------|
|              | 9% | Abbruch(C)<br> |

Bild 6.4.4 Zeitplan für das Hochladen

## **6.5 Daten herunterladen**

Vor dem Herunterladen der Daten stellen Sie sicher:

- 1. Das Überwachungsgerät **ist** richtig an den Computer angeschlossen.
- 2. Das Überwachungsgerät ist angeschaltet und eingeschaltet.

3. Wenn das Überwachungsgerät an den Computer angeschlossen wird, sollte es nicht am Patienten angeschlossen sein.

Klicken Sie auf die Tastenkombination **Kern oder auf "Herunterladen" im Menü**, um die Daten auszuwählen, deren Status Sie erhalten möchten, und starten Sie dann das Herunterladen der Daten.

Die Zeitplananzeige sieht wie folgt aus:

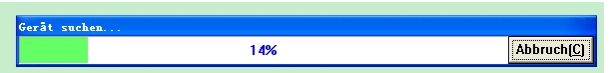

Bild 6.5.1 Herunterladen des Zeitplans

Nach Beendigung des Herunterladens wird ein Dialogfeld angezeigt, und die Falldaten werden im Falldateipfad gespeichert.

#### **6.6 Zu bearbeitende Anamnese wählen**

Vor der Bearbeitung sollen Sie zuerst das zu bearbeitende Dokument wählen. Klicken Sie auf das

Tastenkürzel oder den Menüpunkt "Daten öffnen", und öffnen Sie das Display für die Wahl

der Anamnese, die Anzeige ist wie folgt:

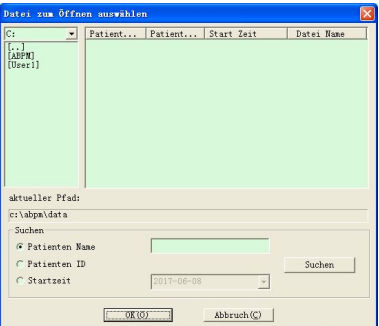

Bild 6.6.1 Anamnese wählen

In diesem Display können Sie den Ordner für die Speicherung der Anamnese wählen, wenn es im Ordner das Anamnesedokument gibt, werden die Informationen des Dokuments in Form der Liste angezeigt, einschließlich Namen desPatienten, ID-Nummer des Patienten, Anfangszeit und Dateiname. Wählen Sie das zu bearbeitende Anamnesedokument des Patienten, klicken Sie auf "Bestätigung" oder machen Sie einen Doppelklick, um das Anamnesedokument zu öffnen und die folgende Bearbeitung durchzuführen.

## **6.7 Anamnese löschen**

Wenn Sie sicher sind, dass einige Anamnesen nicht mehr erforderlich sind, können Sie sie löschen. Klicken Sie auf den Menüpunkt "Daten löschen" und es erscheint das Löschen der Anamnese, diese Seite ist ähnlich wie die von der Anamnesewahl, die Anzeige ist wie folgt:

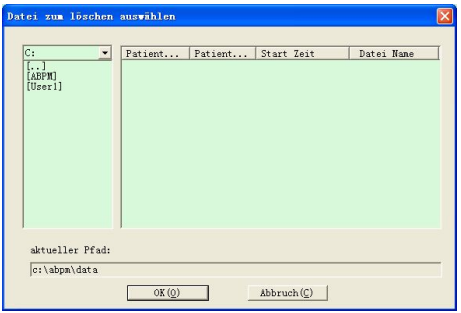

Bild 6.7.1 Löschung der Anamnese wählen

Sie können auch wählen, ein einzelnes Dokument oder mehrere Dokumente zu löschen. Die Methode für die Wahl mehrerer Dokumente: drücken Sie die Taste "Ctrl" auf der Tastatur und halten Sie diese, zur gleichen Zeit klicken Sie auf die zu löschende Anamnese. Nach der Beendung der Wahl drücken Sie "Bestätigung", dann erscheint das Hinweisdialogfeld, klicken Sie auf "Ja", um das Löschen durchzuführen. Klicken Sie auf "Nein", um das Löschen abzubrechen.

#### **6.8 Sicherungskopie der Anamnese**

Manchmal möchten Sie vor der Bearbeitung der Anamnese die ursprünglichen Daten beibehalten,

dann brauchen Sie eine Sicherungskopie des Anamnesedokuments zu haben. Unsere Software bietet Ihnen diese Funktion an. Wählen Sie den Menüpunkt "Kopie der Daten" und erscheint die Seite der Sicherungskopie, die Anzeige ist wie folgt:

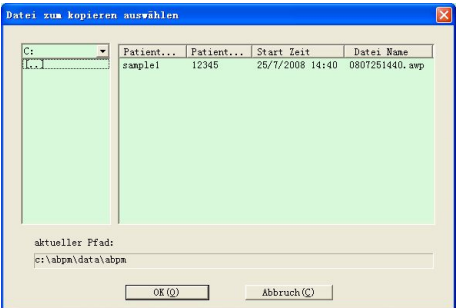

Bild 6.8.1 Sicherungskopie der Anamnese wählen

Die Methode ist ähnlich wie die der Löschung des Dokuments, Sie können auch zur gleichen Zeit die Sicherungskopie vieler Dokumente haben. Nachdem Sie das Dokument wählten, klicken Sie auf "Bestätigung", dann erscheint das Dialogfeld der Pfadeinstellung des Sicherungskopie Ordners, dann können Sie den Speicherungspfad des Sicherungskopie Dokuments einstellen. Nach der Einstellung des Pfades klicken Sie aufdie "Bestätigung", damit wird die Einstellung gespeichert. Die Anzeige ist wie folgt:

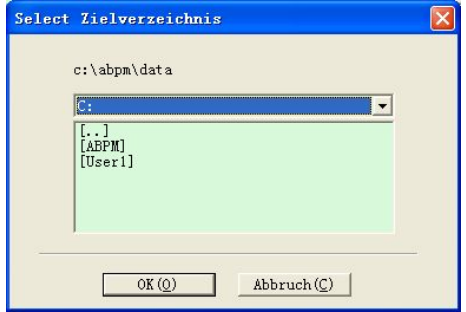

Bild 6.8.2 Einstellung des Pfades der Sicherungskopie

#### **6.9 Bearbeitung der Blutdruckdaten**

Sie können jede Datennotierung bearbeiten. Klicken Sie den Tastenkürzel Beark oder wählen Sie den

Menüpunkt "Blutdruckdaten", dann erscheint ein Listendisplay zur Bearbeitung der Daten. Die

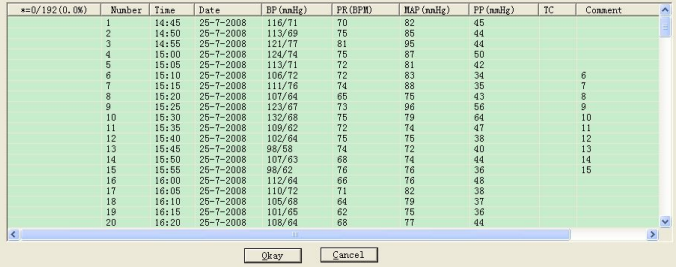

Anzeige der Bearbeitungsseite wie folgt:

Bild 6.9.1 Bearbeitungsseite der Daten

In dieser Seite können Sie anschaulich die ausführliche Information aller Daten lesen. Darunter:

\*=0/192(0.0%): 192 steht für die gesamte Anzahlder Daten, 1 steht für die Anzahl der gelöschten Daten, 0.0% ist das Prozent der gelöschten Daten.

Nummer: steht für die Nummer der Datensammlung;

Zeit: steht für die Messungszeit;

Datum: steht für das Messungsdatum;

Blutdruck (mmHg): die Nummer vor dem Zeichen '/' steht für den Wert des Hochdrucks, die

Nummer hinter dem Zeichen '/' steht für den Wert des Niederrucks, die Einheit ist mmHg; Impulsrate (BPM): Wert der Pulsrate, die Einheit ist BPM;

Durchschnittlicher Blutdruck (mmHg): der Wert des durchschnittlichen Blutdrucks, der durch den Wert des Hoch- und Niederdrucks berechnet wird, die Einheit ist mmHg.

Differenzdruck (mmHg): Differenz zwischen dem Hochdruck und Niederdruck, die Einheit ist mmHg.

TC Fehlerkennzahl: Fehlercode (Siehe Kapitel 4)

Anmerkung: schriftlicher Kommentar der Daten.

Sie können auch solche Daten bearbeiten. Das Symbol '\*' im Bild steht für die Löschung dieser Daten (in der Trendgrafik wird dies nicht angezeigt auch nicht in die statistischen Daten aufgenommen). Sie können im Bereich von '\*' im Bild die linke Maustaste klicken, um das Symbol '\*' zu löschen oder erzeugen. Zur gleichen Zeit klicken Sie irgendeinen Punkt im Bemerkungsbalken, um die Daten zu bearbeiten und die Bemerkung hinzuzufügen, solche Informationen werden in der Trendgrafik angezeigt und im aktuellen Anamnesedokument gespeichert.

## **6.10 Bearbeitung der Trendgrafik Bearbeitung der Blutdruckdaten**

Nachdem Sie die Anamnese wählten, wird die Trendgrafik automatisch auf dem Computerbildschirm angezeigt. In anderen Displays drücken Sie den Tastenkürzel<sup>32</sup> <sup>tread</sup>. um in das

Display des Blutdrucktrendes umzuschalten. Es gibt zwei Trendgrafiken, Trend der Farbenfüllung,

Punkt-Linie-Trend.

Wie die Trendgrafik der Farbenfüllung dargestellt, die blaue Linie ist die Kurve, die zeigt, dass sich die Impulsrate mit der Zeit ändert, der grüne Bereich ist der Datenbereich, in dem der Blutdruck niedriger als der Schwellenwert ist, der rote Bereich ist der Datenbereich, in dem der Blutdruck höher als der Schwellenwert ist.

Die Anzeigewirkung der Trendgrafik der Farbenfüllung wie folgt:

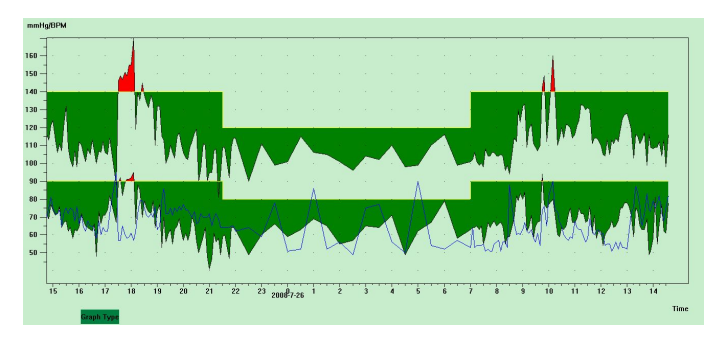

#### Bild 6.10.1 Trendgrafik der Farbenfüllung

Wie die Trendgrafik der Punkt-Linie dargestellt, die blaue Linie ist die Kurve, die zeigt, dass die Impulsrate mit der Zeit sich ändert, die gelbe Linie ist die Linie des Schwellenwerts des Hochund Niederdrucks. Die graue vertikale Linie ist die Linie des Hoch- und Niederdrucks der Blutdruckdaten einer Messung.

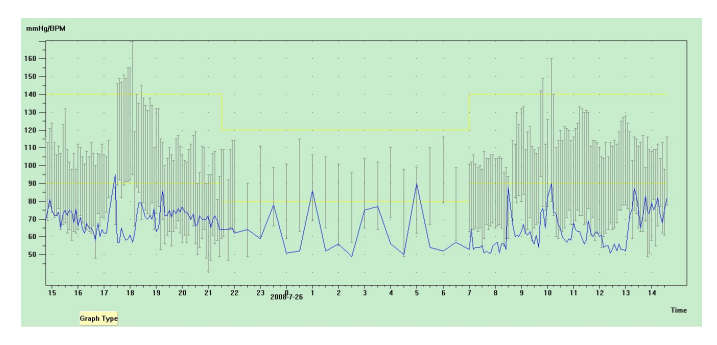

Die Anzeigewirkung der Trendgrafik der Punkt-Linie wie folgt:

#### Bild 6.10.2 Trendgrafik der Punkt-Linie

Sie können mit der Taste im Bildschirm "Graphik Typ", zwischen 2 Grafiken verschiedenen Graphiken wechseln.

Wenn die Maus sich bis zum Anzeigebereich der Trendgrafik bewegt, werden die Dateninformationen des Punkts, wo sich die Maus befindet, oben auf dem Bildschirm angezeigt, einschließlich Nummer der Daten, Sammlungszeit und Sammlungsdatum, Wert des Hoch- und Niederdrucks, Impulsrate, Anmerkungsinformationen usw. Sie können die linke Maustaste einmal klicken, um den anzuzeigenden Datenpunkt zu löschen, hinzuzufügen.

Wenn der Abstand zwischen zwei Datenpunkte zu klein ist und Sie die Maus nicht zu einem Punkt darunter bewegen können, können Sie die Maus auf die Querkoordinatenachse bewegen und drücken Sie linke Maustaste, ziehen Sie die Maus nach rechts, wird die Trendgrafik vergrößert angezeigt; ziehen Sie die Maus nach links, wird die Trendgrafik verkleinert angezeigt. Wenn Sie die Trendgrafik vergrößern und die Trendgrafik den Anzeigebereich überschreitet, können Sie durch den Rollbalken die Bewegung der Trendgrafik kontrollieren, bis Sie die gewünschten Trenddaten betrachten können. Ebenfalls können Sie die Maus auf die Längskoordinatenachse bewegen und drücken Sie die linke Maustaste, ziehen Sie die Maus nach oben, wird die Trendgrafik vergrößert; ziehen Sie die Maus nach unten, wird die Trendgrafik verkleinert angezeigt.

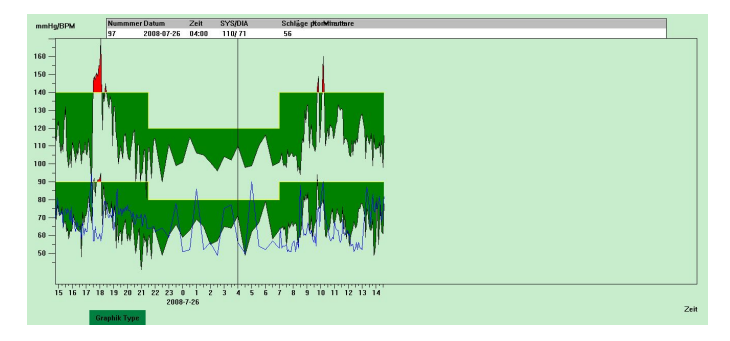

Bild 6.10.3 Verkleinerung der Trendgrafik (Richtung der Querachse)

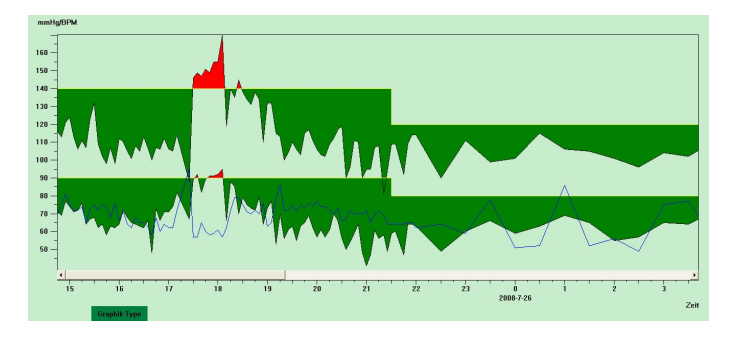

Bild 6.10.4 Vergrößerung der Trendgrafik (Richtung der Querachse)

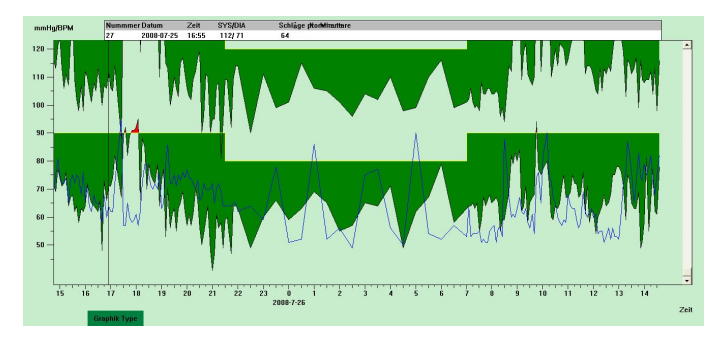

Bild 6.10.5 Vergrößerung der Trendgrafik (Richtung der Längsachse)

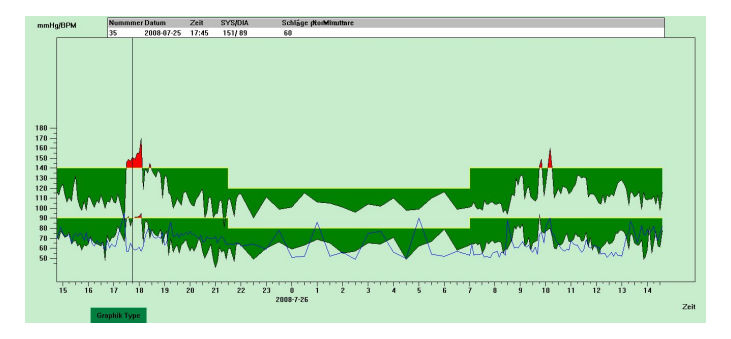

Bild 6.10.6 Verkleinerung der Trendgrafik (Richtung der Längsachse)

## **6.11 Bearbeitung der Diagnoseinformation**

Bearbeitung der Diagnoseinformation beinhaltet: Seite der Information des Patienten, Seite der Informationen der aktuellen Arzneimittelanwendung, Seite der Diagnoseinformation, Seite der Information des Arztes. Wählen Sie den Menüpunkt "Daten des Patienten", die Anzeige erscheint wie folgt:

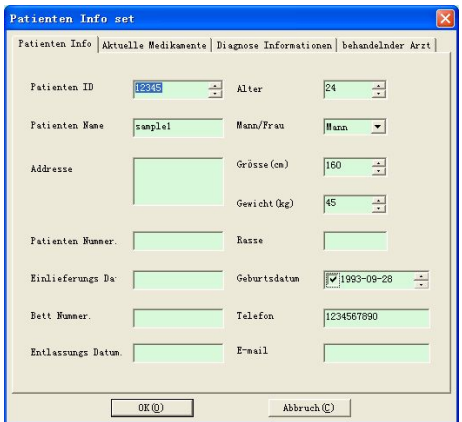

Bild 6.11.1 Informationen des Patienten bearbeiten

Klicken Sie auf "OK", und der Inhalt der Patientendaten wird in der Falldatei gespeichert, so dass sie beim nächsten Mal schnell angezeigt werden können. Gleichzeitig werden alle Informationen im Bericht angezeigt.

## **6.12 Einstellung des Alarmwerts des Blutdrucks**

Sie können den Alarmwert des Blutdrucks einstellen, nach der Einstellung wird die Trendgrafik automatisch aktualisiert, und die statistischen Daten werden auch erneut berechnet. Wählen Sie den "Bezugswert" im Menü und es erscheint das Dialogfeld der Einstellung des Blutdruckalarmwerts, in der Anzeige wie folgt:

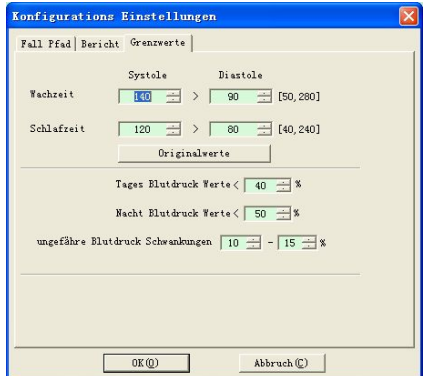

Bild 6.12 Einstellung des Alarmwerts des Blutdrucks

Im wachen Zustand (07:00-22:00) ist der Standardalarmwert des Blutdrucks 140 mmHg vom Hochdruck, 90 mmHg vom Niederdruck; Im Schlafzustand (22:00-07:00) ist der Standardalarmwert des Blutdrucks 120 mmHg vom Hochdruck, 80 mmHg vom Niederdruck.

"Normaler Bereich des Belastungswerts des Blutdrucks tagsüber", "Normaler Bereich des Belastungswerts des Blutdrucks in der Nacht" sind die wichtigen Indikatoren, um die Härte des Einflusses auf das Angiocarpy zu kennen. Die Erhöhung der Belastung des Blutdrucks ist der wichtige gefährliche Faktor für die Krankheit des Herzen, des Gehirns und der Niere.

Der "normale Bereich vom Änderungsrhythmus des Blutdrucks von Tag und Nacht" ist ein maßgebende Indikator für die Beurteilung des Rhythmuszustand von Tag und Nacht, und auch ein wichtiger Faktor, um die Erhöhung der Herz-, Gehirn- und Nierekomplikation bei Patienten mit dem verlorenen Rhythmus des Blutdrucks von tagsüber und in der Nacht zu kennen. Normalerweise steht >=10% für den normalen Rhythmus des Blutdrucks von Tag und Nacht, und < 10% weist darauf hin, dass der Rhythmus des Blutdrucks von Tag und Nacht schwach wird oder verloren geht.

Die Einstellung des Bereichs des normalen Werts hilft beim deutlichen Vergleich der analysierten Daten, die analysierten Daten werden konzentrisch im Bericht angezeigt.

### **6.13 Histogramm**

Klicken Sie auf die Tastenkombination **knowlightige Sie auf die folgende Oberfläche** wird angezeigt.

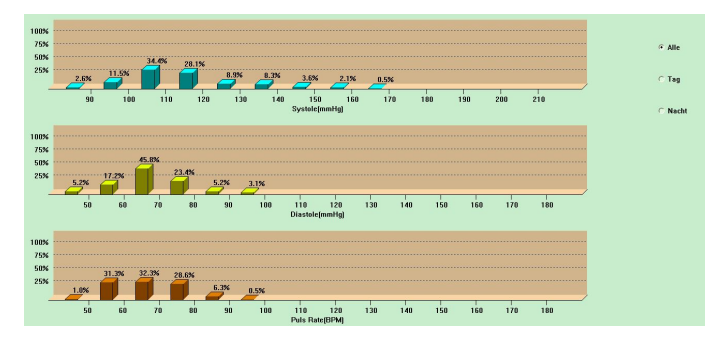

Bild 6.13.1 Histogramm

Alle: Zeigt alle Blutdruckdaten-Statistiken,

Tag: Nur Tagesstatistiken anzeigen,

#### Nacht: Nur Nachtstatisken anzeigen.

## **6.14 Kreisdiagramm**

Klicken Sie auf die Tastenkombination **Figs.**, und die folgende Oberfläche erscheint.

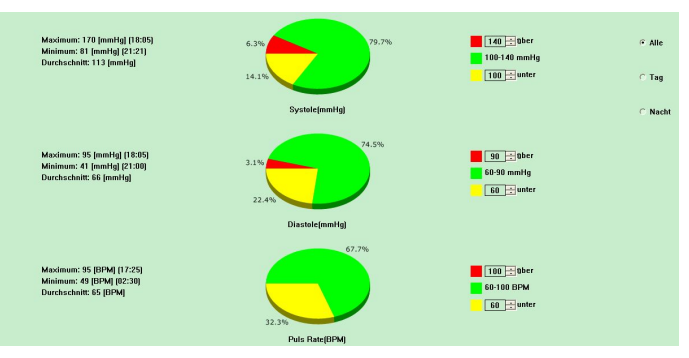

Bild 6.14.1 Kreisdiagramm

Die Oberfläche ist in vier Bereiche unterteilt, wobei der ganz linke Bereich Maximum, Minimum und Durchschnittswert enthält. Der zweite Bereich ist das Kreisdiagramm. Der dritte Bereich ist der Einstellungsbereich für die Kreisdiagramm-Farbe und den entsprechenden Wert, und der Blutdruckwert kann durch manuelle Methode und Echtzeitanzeigen eingestellt werden. Der vierte Bereich hat drei Optionen, einschließlich: Alle, Tag und Nacht.

#### **6.15 Einstellung des Drucks des Berichts**

Nach der Bearbeitung früherer Blutdruckdaten, Diagnoseinformationen usw. erstellt die Software eine Reihe von Analyseberichten. Sie können alle Seiten oder einige davon zum Drucken auswählen.

Wählen Sie in der Ansicht "Bearbeiten" und wählen Sie "Bericht konfigurieren", dann wird das folgende Dialogfeld angezeigt.

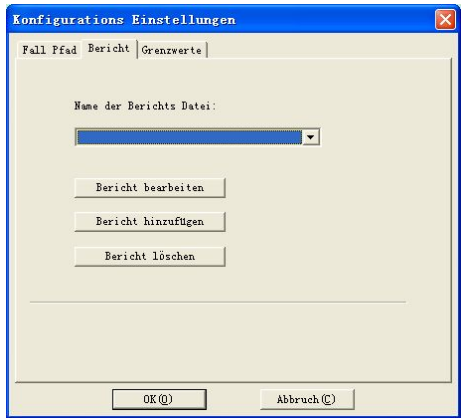

Bild 6.15.1 Konfiguration des Berichts

Sie können auf "Bericht hinzufügen" klicken, um einen neuen Bericht hinzuzufügen. Wenn Sie einen Bericht nicht benötigen, können Sie auf "Bericht löschen" klicken, um ihn zu löschen.<br>Sie können einen bereits vorhandenen Bericht zum Drucken auswählen. Sie können auch auf

"Bericht bearbeiten" klicken, um den ausgewählten Bericht zu bearbeiten. Sie müssen mindestens

eine Berichtsseite auswählen.

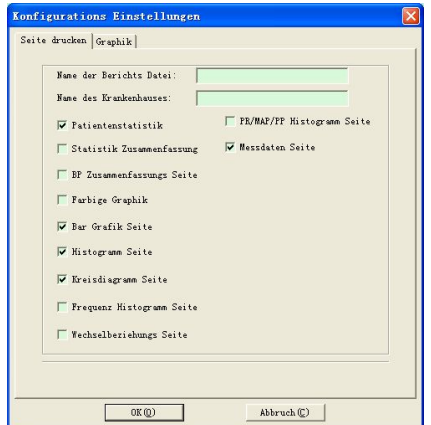

Bild 6.15.2 Bericht bearbeiten

Demografische Daten: enthalten Patienteninformationen, aktuelle Medikamente, Zusammenfassung der Untersuchungsergebnisse und Arztdiagnose-Informationen.

Statistikseite: enthält bestimmte statistische Dateninformationen.

Blutdruck-Zusammenfassungsseite: enthält Blutdruck-Benchmarkwert,Blutdruck-Lastwert, Durchschnittswert und Diagnosewert.

Seite Farbige Grafik: zeigt die farbige Grafik der Blutdruckdaten an.

Balkendiagramm-Seite: zeigt das Balkendiagramm der Blutdruckdaten an.

Histogrammseite: Zeigt die Histogrammgrafik der Blutdruckdaten an (ausgewählte Daten in der Histogrammoberfläche: Alle, Tag, Nacht)

Kreisdiagramm-Seite: zeigt das Kreisdiagramm der Blutdruckdaten an (ausgewählte Daten in der Kreisdiagramm-Oberfläche: Alle, Tag, Nacht)

Seite Häufigkeitshistogramme: zeigt die Histogrammgrafik der hohen/niedrigen Blutdruckdaten für Tag und Nacht an.

Korrelationsseite: Anzeige der Korrelation von SYS und DIA

PR/MAP/PP-Histogrammseite: Anzeige der Histogrammgrafik der PR/MAP/PP-Daten.

Messdaten-Seite: Anzeige aller BP,PP, PR, Kommentare usw.

## **6.16 Voransicht des Drucks des Berichts**

Wenn Sie sicher sind, den Druck auszuführen, klicken Sie auf den Tastenkürzel **Report** oder wählen

Sie das Menü "Bericht", dann erscheint die Seite der Druckvoransicht, klicken Sie die Taste  $\bigcirc$ einmal oder wählen Sie den Punkt "Drucken" im Menü, um den Bericht zu drucken. Im Display der Druckvoransicht können Vergrößerungen oder Verkleinerungen durchgeführt werden,

klicken Sie auf die Taste  $\sqrt{2}$  oder drücken Sie die Taste Ctrl und halten Sie diese fest, dann rollen Sie die Maus zur Vergrößerung oder Verkleinerung.

In der statistischen Seite des Patienten können Sie aufdas schwarze Feld der aktuellen Information der Arzneimittelanwendung und der Diagnose des Arztes doppelt klicken, um sie zu bearbeiten, der Bearbeitungsinhalt wird synchron im Anamnesedokument gespeichert.

Das Untersuchungsergebnis beinhaltet den höchsten, niedrigsten, durchschnittlichen Blutdruckwert und den Schwellenwert des Blutdrucks, den Belastungswert des Blutdrucks und den normalen Bereich des Belastungswerts (der normale Bereich kann im Dialogfeld der Einstellung des Bezugswerts eingestellt werden), Änderungsrhythmus des Blutdrucks von Tag und Nacht und der normale Bereich (dernormale Bereich kann im Dialogfeld der Einstellung des Bezugswerts eingestellt werden), Änderungskennziffer des Blutdrucks usw.

Normalerweise wird die Änderungskennziffer des Blutdrucks durch den Standarddifferenz /

durchschnittlichen Wert aller Blutdruckwerte berechnet. Die Änderungskennziffer des Blutdrucks von 24 Stunden, von Tag und Nacht werden jeweils ermittelt, die stehen für den Grad der Schwankung des Blutdrucks in verschiedenen Zeiträumen.

Patienten Information

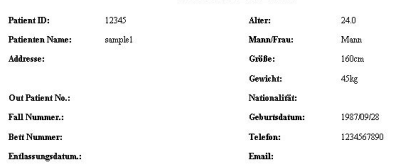

```
Aktuelle Medikanente
```
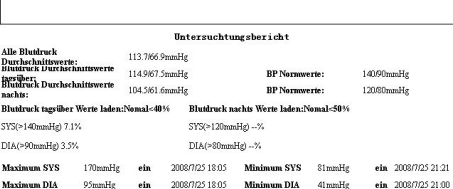

## Bild 6.16.1 Voransicht der statistischen Seite des Patienten

Auf der Messdatenseite ist der Hintergrund grau, wenn die Zeit nachts ist, und rot, wenn der Sysoder Dia-Wert über dem Schwellenwert liegt. **CONTRACTOR** 

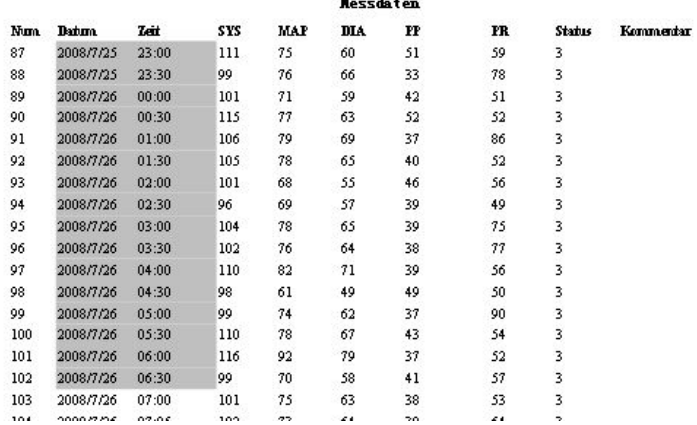

Bild 6.16.2 Voransicht der Seite der Dateninformation

|     |               |       |     |     | Ressdaten  |    |     |               |           |
|-----|---------------|-------|-----|-----|------------|----|-----|---------------|-----------|
| Num | <b>Batura</b> | Zeit  | SYS | MAP | <b>DIA</b> | PP | PR. | <b>Status</b> | Kommerdar |
| 130 | 2008/7/26     | 09:20 | 122 | 84  | 71         | 51 | 63  | 3             |           |
| 131 | 2008/7/26     | 09:25 | 111 | 74  | 58         | 53 | 58  | 3             |           |
| 132 | 2008/7/26     | 09:30 | 109 | 79  | 65         | 44 | 56  | 3             |           |
| 133 | 2008/7/26     | 09:35 | 107 | 80  | 67         | 40 | 61  | 3             |           |
| 134 | 2008/7/26     | 09:40 | 110 | 80  | 68         | 42 | 54  | 3             |           |
| 135 | 2008/7/26     | 09:45 | 142 | 106 | 94         | 48 | 74  | 3             |           |
| 136 | 2008/7/26     | 09:50 | 149 | 120 | 77         | 72 | 76  | 3             |           |
| 137 | 2008/7/26     | 09:56 | 112 | 90  | 75         | 37 | 65  | 3             |           |
| 138 | 2008/7/26     | 10:01 | 126 | 93  | 77         | 49 | 82  | 3             |           |
| 139 | 2008/7/26     | 10:10 | 160 | 100 | 80         | 80 | 90  | 3             |           |
| 140 | 2008/7/26     | 10:15 | 140 | 95  | 72         | 68 | 74  | 3             |           |
| 141 | 2008/7/26     | 10:20 | 110 | 76  | 60         | 50 | 73  | 3             |           |

Bild 6.16.3 Voransicht der Seite der Dateninformation

### **6.17 Hilfe**

Klicken Sie auf den Tastenkürzel , dann erscheint das Hilfedokument, das alle Funktionen des

Programms kurz beschreibt.

## **6.18 Beenden**

Klicken Sie auf den Tastenkürzel **keiten den** dann können die Konfigurationsinformationen gespeichert

werden und könne Sie das Anwendungsprogramm verlassen.

# **Spezifikation**

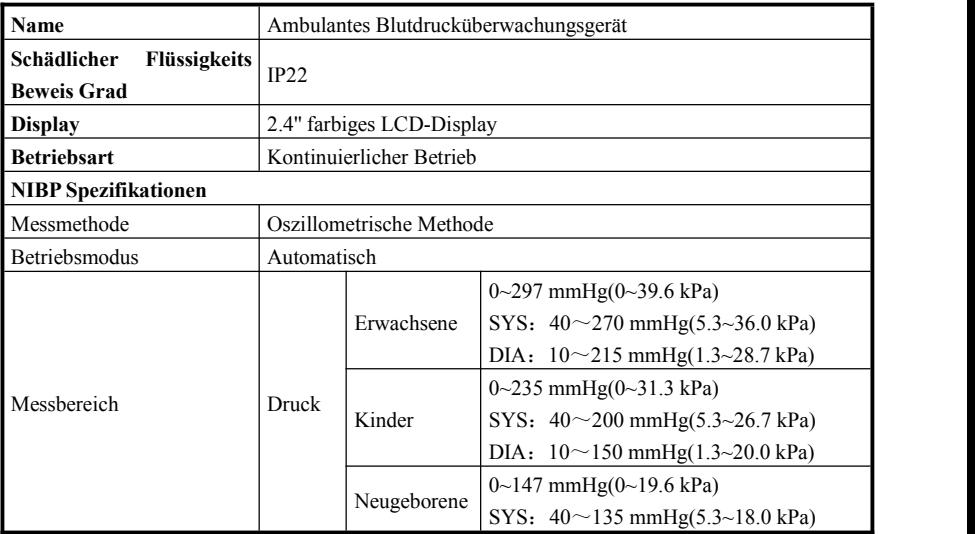

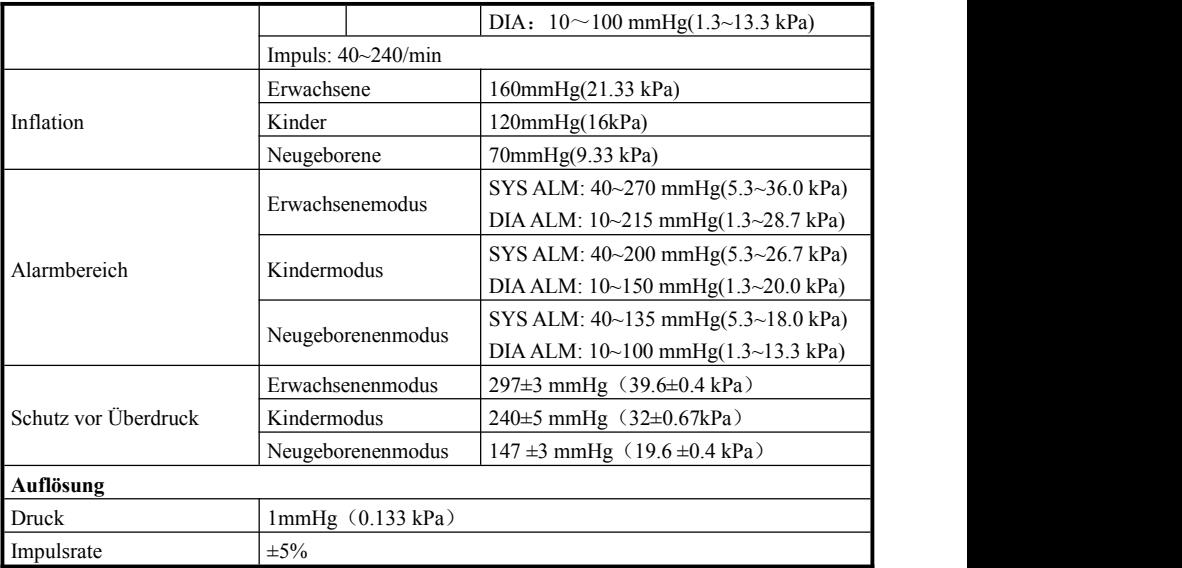

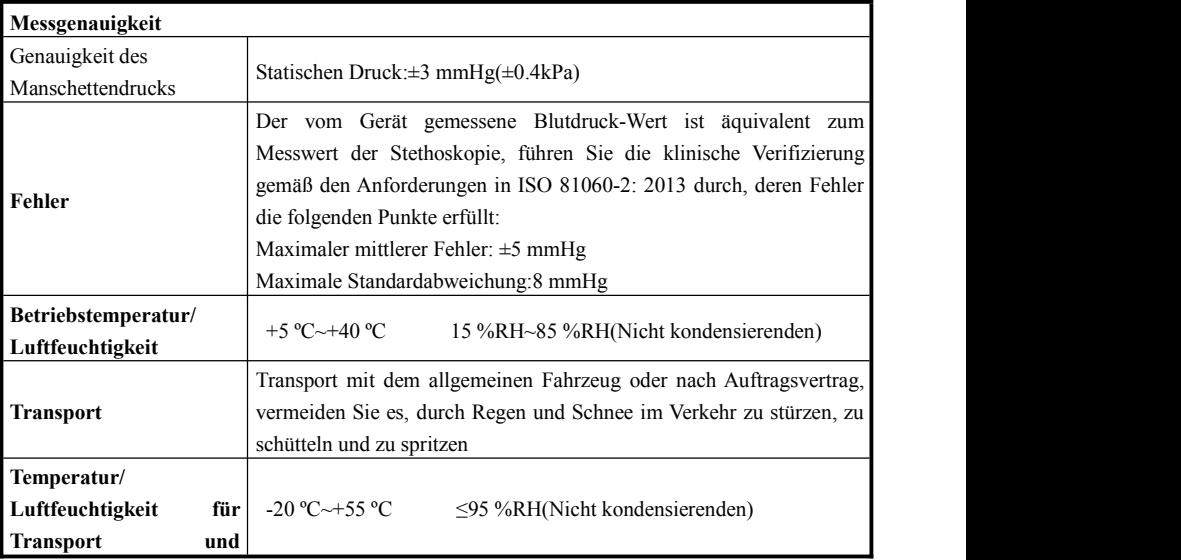

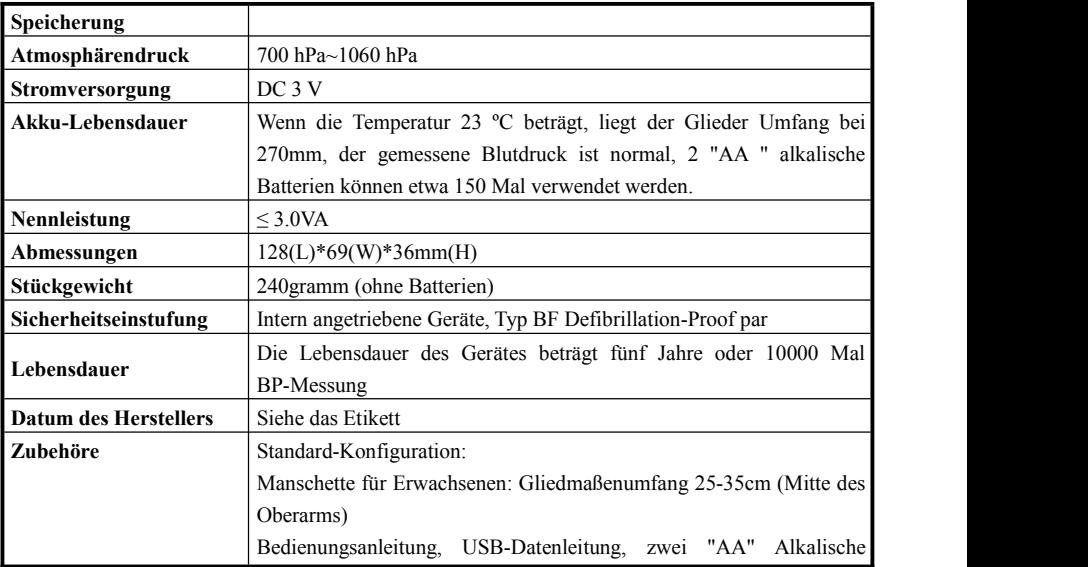

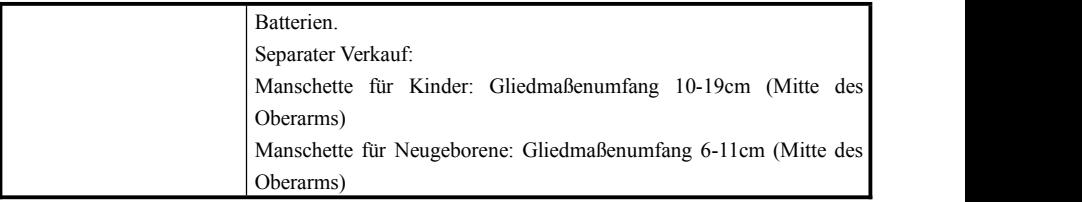

## **Anhang**

## **Leitlinien und Erklärung des Herstellers - Elektromagnetische Emissionenfür alle GERÄTE und SYSTEME**

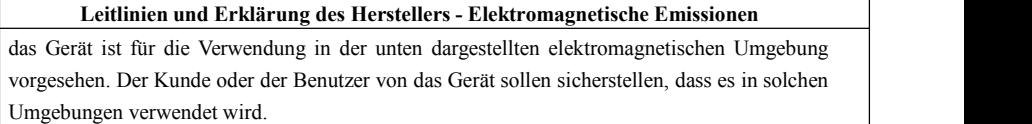

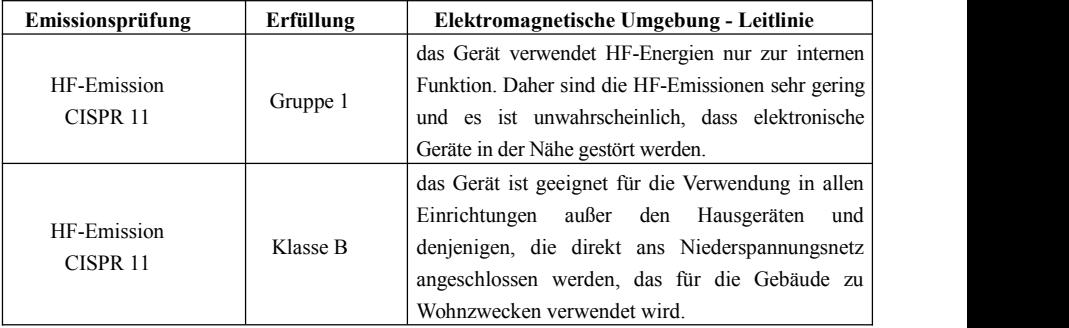
# **Leitlinien und Erklärung des Herstellers - Elektromagnetische Störfestigkeitfür alle GERÄTE und SYSTEME**

## **Leitlinien und Erklärung des Herstellers - Elektromagnetische Störfestigkeit**

das Gerät ist für die Verwendung in der unten dargestellten elektromagnetischen Umgebung vorgesehen. Der Kunde oderder Benutzer von das Gerät sollen sicherstellen, dass es in solchen Umgebungen verwendet wird.

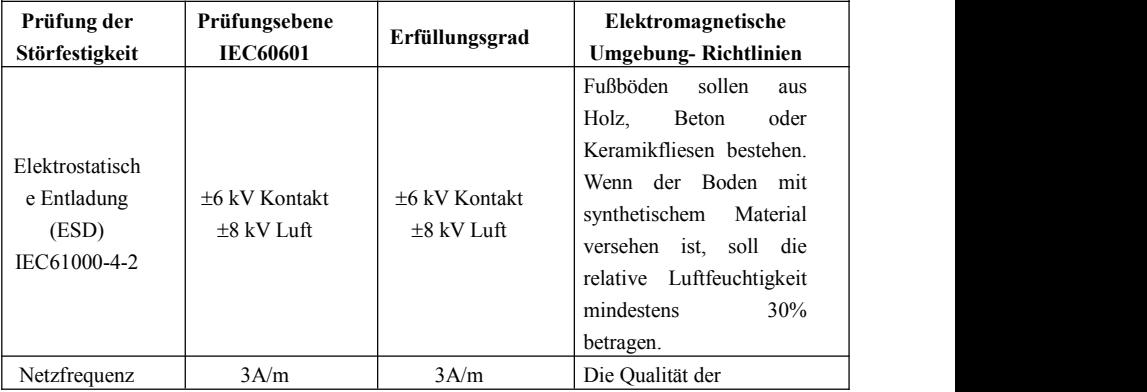

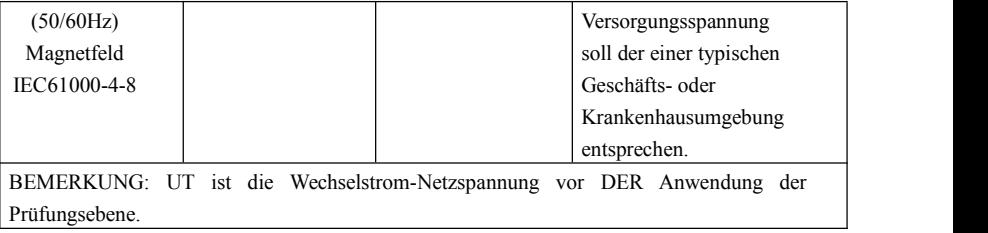

## **Leitlinien und Erklärung des Herstellers - Elektromagnetische Störfestigkeitfür alle GERÄTE und SYSTEME, die nicht lebenserhaltend sind**

## **Leitlinien und Erklärung des Herstellers - Elektromagnetische Störfestigkeit**

#### **Guidance and manufacturer's declaration – electromagnetic immunity**

das Gerät ist für die Verwendung in der unten dargestellten elektromagnetischen Umgebung vorgesehen. Der Kunde oder der Benutzer von das Gerät sollen sicherstellen, dass es in solchen Umgebungen verwendet wird.

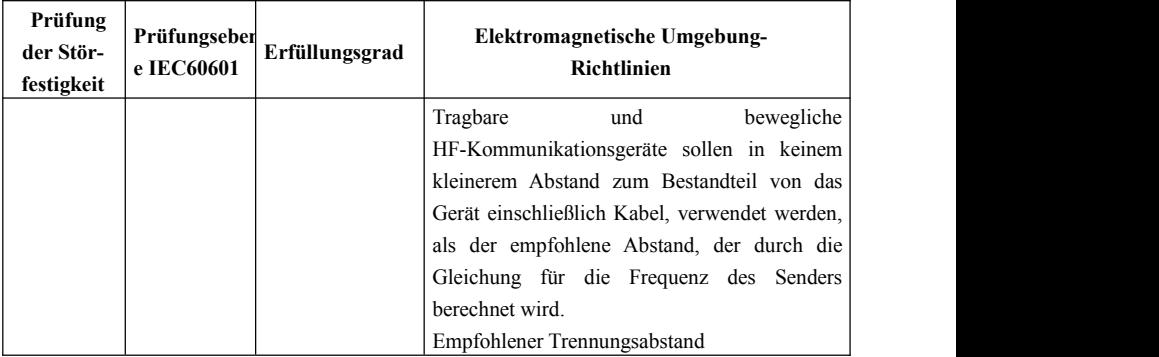

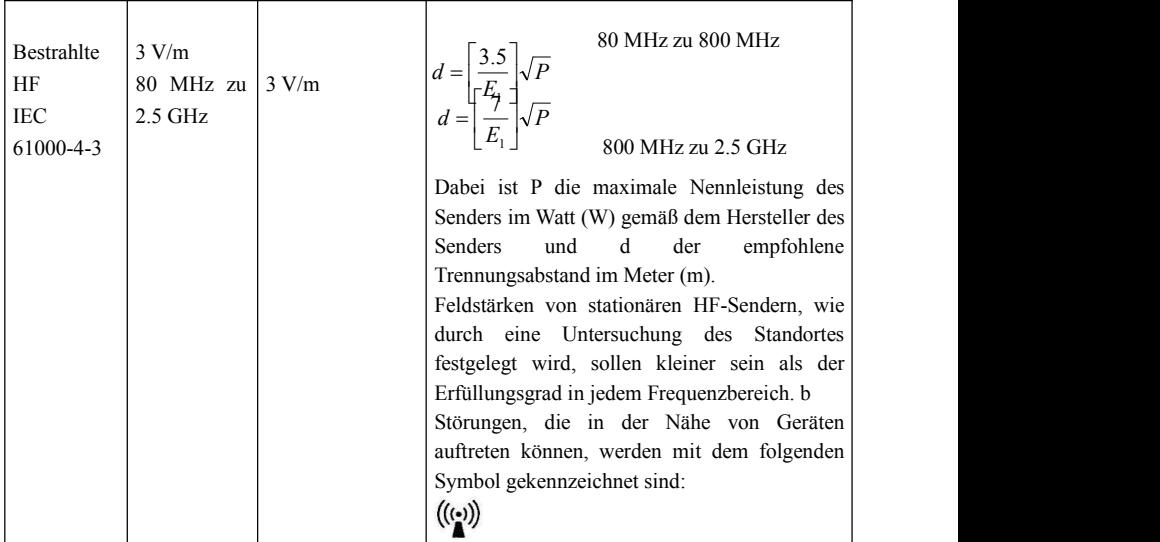

BEMERKUNG 1 Bei 80 MHz und 800 MHz gilt der höhere Frequenzbereich.

BEMERKUNG 2 Diese Leitlinien sind nicht unter allen Umständen anwendbar sein. Die Ausbreitung der elektromagnetischen Wellen wird durch Absorption und Reflexion von Strukturen, Gegenständen und Menschen beeinflusst.

Theoretisch können die Feldstärke von festen Sendern wie Basisstationen für Funktelefone (Handys / schnurlose Telefone) und mobile Funkgeräte, Amateurfunk, AM- und FM-Rundfunk und Fernsehsender nicht genau vorhergesagt werden. Um die elektromagnetische Umgebung hinsichtlich des stationären Senders zu ermitteln, soll eine Untersuchung beim Standort durchgeführt werden. Wenn die gemessene Feldstärke an dem Standort, an dem das Gerät verwendet wird, den entsprechenden HF-Erfüllungsgrad überschreitet, soll das Gerät beobachtet werden, um den normalen Betrieb zu überprüfen. Wenn die ungewöhnlichen Leistungsmerkmale beobachtet werden, sind zusätzliche Maßnahmen erforderlich, z. B. die Neuorientierung oder Verlagerung von das Gerät.

## **Empfohlene Trennungsabstände zwischen tragbaren und beweglichen**

**HF-Kommunikationsgeräten und dem GERÄT oder SYSTEM -**

**für GERÄT oder SYSTEM, die nicht lebenserhaltend sind**

### **Empfohlene Trennungsabstände zwischen tragbaren und beweglichen**

#### **HF-Kommunikationsgeräten und das Gerät**

das Gerät ist für die Verwendung in einer elektromagnetischen Umgebung vorgesehen, in der die HF-Störstrahlungen kontrolliert werden. Der Kunde oder der Benutzer von das Gerätkann dabei helfen, die elektromagnetischen Störungen dadurch zu vermeiden, dass ein Mindestabstand zwischen tragbaren und beweglichen HF-Kommunikationsgeräten (Sendern) und das Gerät erhalten wird, wie unten gemäß der maximalen Ausgangsleistung der Kommunikationsgeräte dargestellt.

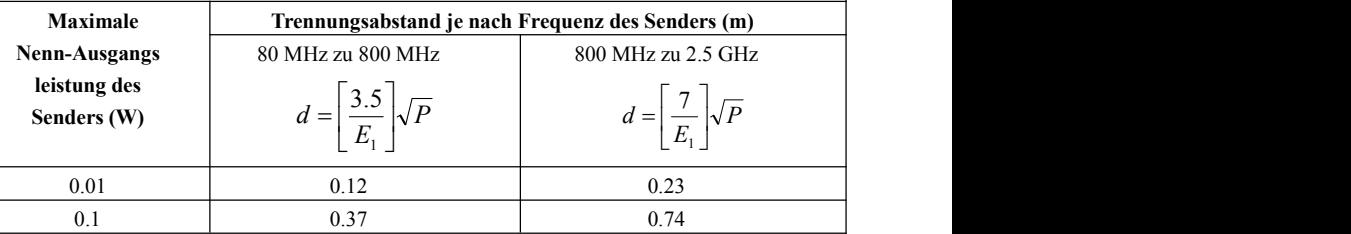

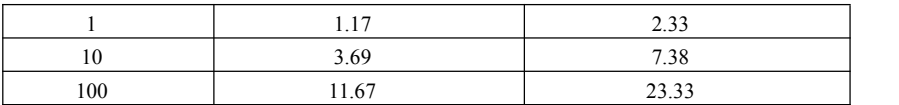

Für Sender mit einer maximalen Ausgangsleistung, die oben nicht aufgeführt ist, kann der empfohlene Trennungsabstand d in Metern (m) unter Verwendung der Gleichung für die Frequenz des Senders berechnet wird, wobei P die maximale Nennleistung des Senders in Watt (W) gemäß dem Hersteller des Senders ist.

BEMERKUNG 1 Bei 80 MHz und 800 MHz gilt der höhere Frequenzbereich.

BEMERKUNG 2 Diese Leitlinien sind nicht unter allen Umständen anwendbar sein. Die Ausbreitung der elektromagnetischen Wellen wird durch Absorption und Reflexion von Strukturen, Gegenständen und Menschen beeinflusst.

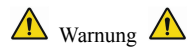

● Aktive Medizinprodukte unterliegen speziellen EMC-Vorsichtsmaßnahmen und müssen entsprechend diesen Richtlinien installiert und genutzt werden.

● Elektromagnetische Felder können die Leistung des Gerätes beeinträchtigen, so dass andere Geräte, die in der Nähe der Anlage eingesetzt werden, die entsprechenden EMC-Anforderungen erfüllen müssen. Handys, Röntgenstrahlen oder MRI-Geräte sind mögliche Störquellen, da Sie eine hochintensive elektromagnetische Strahlung ausstrahlen.

● Die Verwendung von Zubehör, Wandlern und Kabeln, die nicht die angegebenen sind, mit Ausnahme von Wandlern und Kabeln, die vom Hersteller des Gerätes als Ersatzteile für interne Komponenten verkauft werden, kann zu erhöhten Emissionen führen oder Immunität der Me-Ausrüstung oder ME-System.

● Die Geräte sollten nicht verwendet werden, wenn sie in der Nähe oder mit anderen Geräten gestapelt sind. Wenn es nötig ist, beachten und überprüfen Sie bitte, ob sie normal in den Konfigurationen arbeiten können.

• Geräte oder Systeme können noch durch andere Geräte gestört werden, auch wenn andere Geräte die Anforderungen des entsprechenden nationalen Standards erfüllen.

● Das Gerät benötigt besondere Vorkehrungen für die elektromagnetische Verträglichkeit (EMC) und benötigt qualifiziertes Personal, um nach den unten aufgeführten EMC-Informationen zu installieren und zu verwenden.

● Das Gerät sollte sich nicht an die Stifte von Anschlüssen wenden, die mit einem ESD-Warnsymbol gekennzeichnet sind, es sei denn, es werden elektrostatische Entlade Vorkehrungen getroffen, das Gerät sollte sich nicht mit diesen Anschlüssen verbinden.

● Um die Ansammlung von elektrostatischer Ladung zu vermeiden, empfiehlt es sich, die Geräte bei einer relativen Luftfeuchtigkeit von 30% oder mehr zu lagern, zu pflegen und zu nutzen. Der Boden sollte mit ESD-verstreuten Teppichen oder ähnlichen Materialien bedeckt sein. Bei der Verwendung<br>der Bauteile sollte nicht synthetische Kleidung getragen werden.<br>● Um eine elektrostatische Entleerung der ESD-empfindlichen

sollte mit ESD-verstreuten Teppichen oder ähnlichen Materialien bedeckt sein. Bei der Verwendung<br>der Bauteile sollte nicht synthetische Kleidung getragen werden.<br>● Um eine elektrostatische Entleerung der ESD-empfindlichen sollte mit ESD-verstreuten Teppichen oder ähnlichen Materialien bedeckt sein. Bei der Verwendung<br>der Bauteile sollte nicht synthetische Kleidung getragen werden.<br>● Um eine elektrostatische Entleerung der ESD-empfindlichen Sollte mit ESD-verstreuten Teppichen oder ähnlichen Materialien bedeckt sein. Bei der Verwendung<br>der Bauteile sollte nicht synthetische Kleidung getragen werden.<br>• Um eine elektrostatische Entleerung der ESD-empfindlichen sollte mit ESD-verstreuten Teppichen oder ähnlichen Materialien bedeckt sein. Bei der Verwendung<br>der Bauteile sollte nicht synthetische Kleidung getragen werden.<br>• Um eine elektrostatische Entleerung der ESD-empfindlichen sollte mit ESD-verstreuten Teppichen oder ähnlichen Materialien bedeckt sein. Bei der Verwendung<br>der Bauteile sollte nicht synthetische Kleidung getragen werden.<br>• Um eine elektrostatische Entleerung der ESD-empfindlichen sollte mit ESD-verstreuten Teppichen oder ähnlichen Materialien bedeckt sein. Bei der Verwendung<br>der Bauteile sollte nicht synthetische Kleidung getragen werden.<br>• Um eine elektrostatische Entleerung der ESD-empfindlichen sollte mit ESD-verstreuten Teppichen oder ähnlichen Materialien bedeckt sein. Bei der Verwendung<br>
der Bauteile sollte nicht synthetische Kleidung getragen werden.<br>
● Um eine elektrostatische Entleerung der ESD-empfindlich Schulung über ESD-verstreuten Teppichen oder ähnlichen Materialien bedeckt sein. Bei der Verwender Bauteile sollte nicht synthetische Kleidung getragen werden.<br>
• Um eine elektrostatische Entleerung der ESD-empfindlichen T sollte mit ESD-verstreuten Teppichen oder ähnlichen Materialien bedeckt sein. Bei der Verwendung<br>der Bauteile sollte nicht synthetische Kleidung getragen werden.<br>
• Um eine elektrostatische Entleerung der ESD-empfindlichen der Bauteile sollte nicht synthetische Kleidung getragen werden.<br>
• Um eine elektrostatische Entleerung der ESD-empfindlichen Teile des Gerätes zu verhindern,<br>
sollte sich das Personal an den Metallrahmen der Bauteile oder • Um eine elektrostatische Entleerung der ESD-empfindlichen Teile des Gerätes zu verhindern, sollte sich das Personal an den Metallrahmen der Bauteile oder die großen Metallobjekte in der Nähe des Gerätes wenden. Bei der

sollte sich das Personal an den Metallrahmen der Bauteile oder die großen Metallobjekte in der Nähe des Gerätes wenden. Bei der Nutzung des Gerätes, insbesondere wenn es möglich ist, die ESD-empfindlichen Teile des Gerätes Nähe des Gerätes wenden. Bei der Nutzung des Gerätes, insbesondere wenn es möglich ist, die<br>ESD-empfindlichen Teile des Gerätes zu kontaktieren, sollte der Bediener ein geerdetes Armband<br>tragen, das für ESD-empfindliche Ge ESD-empfindlichen Teile des Gerätes zu kontaktieren, sollte der Bediener ein geerdetes Armband<br>
tragen, das für ESD-empfindliche Geräte konzipiert ist. Weitere Informationen über die richtige<br>
Verwendung finden Sie in den tragen, das für ESD-empfindliche Geräte konzipiert ist. Weitere Informationen über die richtige Verwendung finden Sie in den Anweisungen, die mit dem Armband versehen sind.<br>
• Allen potentiellen Nutzern wird empfohlen, die Verwendung finden Sie in den Anweisungen, die mit dem Armband versehen sind.<br>
• Allen potentiellen Nutzern wird empfohlen, die ESD-Warn Symbole zu verstehen und Schulung über ESD-Vorsichtsmaßnahmen zu erhalten.<br>
• Der grun

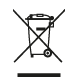

**Entsorgung:** Das Produkt darf nicht mit dem anderen Hausmüll entsorgt werden. Der Benutzer muss sich um die Entsorgung der zu vernichtenden Geräte kümmern, indem er sie zu einem gekennzeichneten Recyclinghof von elektrischen und elektronischen Geräten bring.

## **GIMA-GARANTIEBEDINGUNGEN**

Es wird die Standardgarantie B2B für 12 Monate von Gima geboten.